# Konfigurationsrobot

Studerende: **Muhammet Türkcan** DTU Vejleder: **Ekkart Kindler** Virksomhedsvejleder: **Bent Okholm** Studienummer: **s072665** Eksamensprojekt: **Konfigurationsrobot** Afsluttende Eksamensnummer: **IMM-B.Eng-2010-106** Diplomingeniør retning: **IT** Virksomhed: **ELO Digital Nordic** Afleveringsdato: **02-04-2012**

Danmark Tekniske Universitet Institut for Informatik og Matematisk Modellering Bygning 305, DK-2800 Kongens Lyngby, Danmark Telefon +45 45 25 33 51, Fax +45 45 88 26 73 reception@imm.dtu.dk www.imm.dtu.dk

# Forord

Dette projekt er mit afgangsprojekt fra IMM DTU, før jeg har opfyldt kravene for en B. Eng grad indenfor Diplom IT. Projektet er udført i virksomheden ELO Digital Nordic.

Dette projekt beskriver udviklingen af et værktøj der har hensigt i at formindske opsætningstiden af en arbejdsplads for de ansatte i virksomheden.

Projektet består af en rapport og en CD med kildekoden for den opbygget værktøj og SQL scripts der kan bruges til oprettelse af databasetabellerne.

Muhammet Türkcan

Lyngby, april 2012

# Indholdsfortegnelse

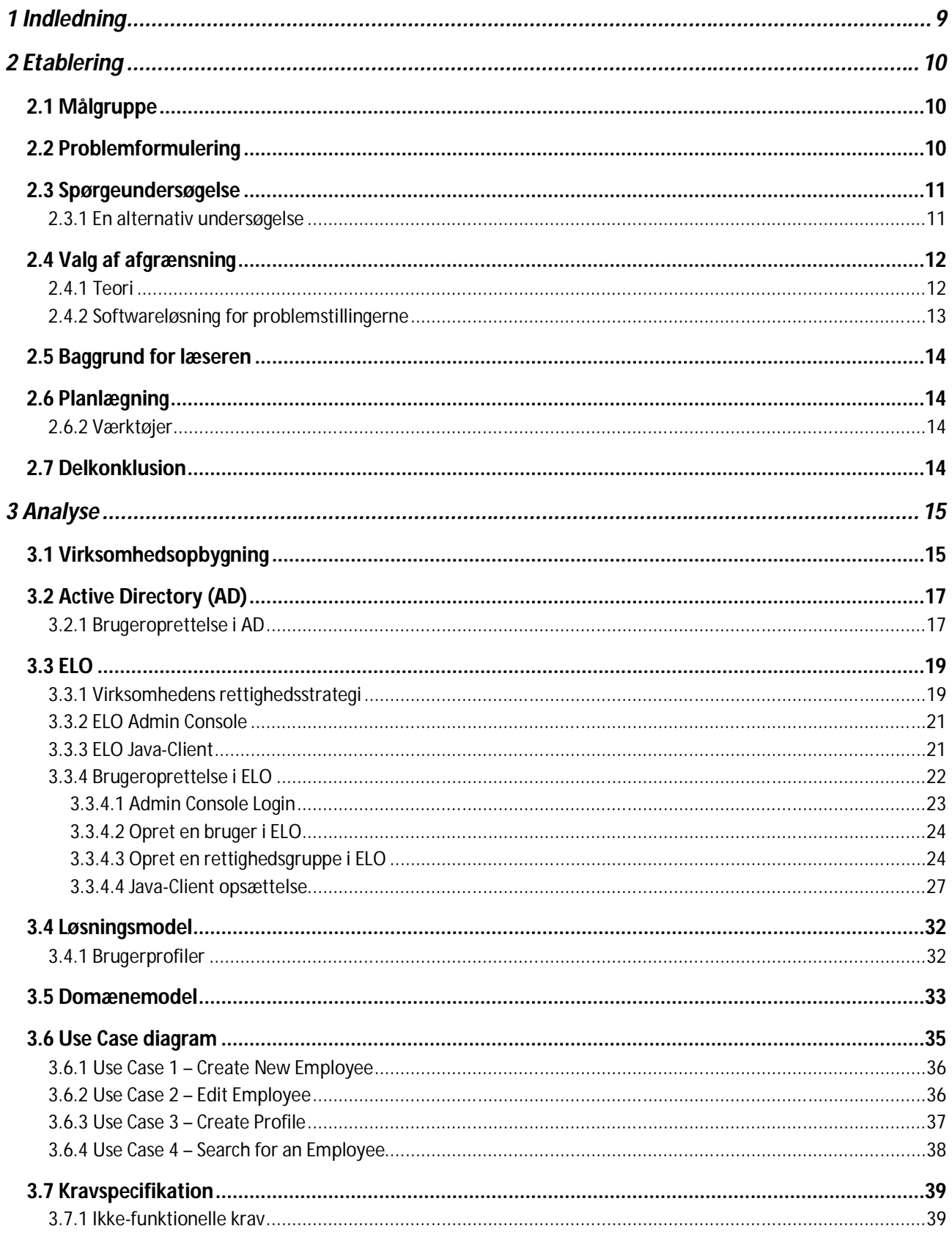

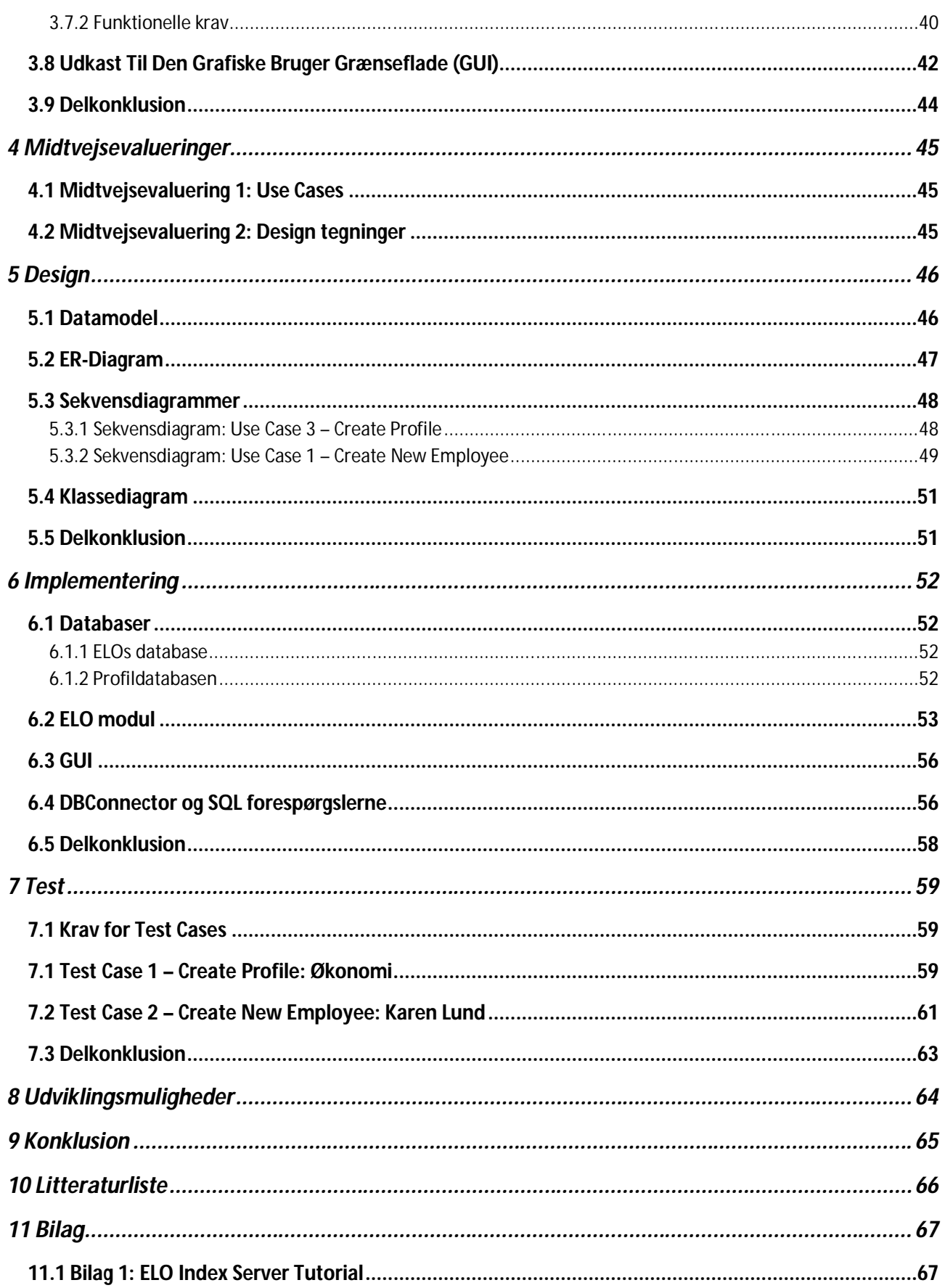

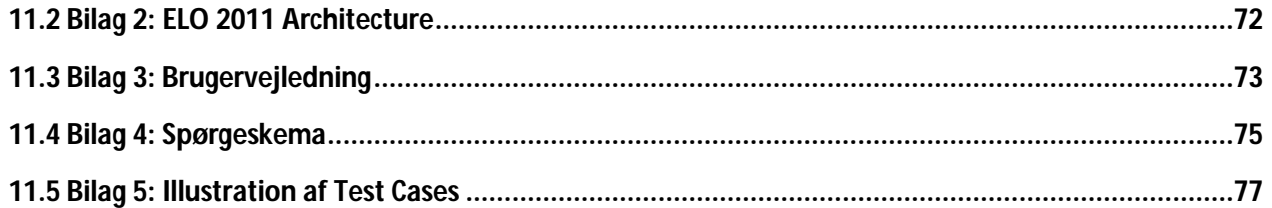

# **1 Indledning**

Under praktikopholdet i ELO Digital Nordic tilbød min praktikvejleder om at analysere og udvikle en løsning til en problemstilling som de har i virksomheden. Problemstillingen lød interessant og derfor har jeg valgt at løse problemstillingen under mit afgangsprojekt i Diplom-IT retningen. Problemstillingen gik ud på at finde ud af hvordan man kan formindske opsættelsestiden for en ny medarbejder i IT-miljøet på virksomheden.

I løbet af projektforløbet er min praktikvejleder Bent Okholm blevet udspurgt omkring rammerne og indholdet til dette projekt, hvorefter special konsulenten Lars Hejlund er blevet udspurgt omkring den tekniske tilgang til systemerne.

Målet for projektet er at få lavet en prototype der kan bruges til reference hvis der er behov for videreudvikling herunder implementering samt integration af forskellige systemer.

# **2 Etablering**

I dette afsnit beskrives problemstillingen i virksomhederne og problemformuleringen for projektet samt planlægningen for projektperioden, herunder den forventede og aktuelle tidsplan der viser projektets gennemgang og arbejdsfordeling.

# **2.1 Målgruppe**

Målgruppen vil primært være de personer der har behov for at anvende et softwareprodukt, der kan løse problemstillingen som er, at det tager for lang tid i at etablere en ny medarbejder i virksomhedens IT-miljø. Målgruppen udgør virksomhederne, og deres afdelinger der står for ansættelse af nye personer/medarbejdere i virksomheden. I de fleste tilfælde er det ITafdelingen der har ansvaret for etableringen af den nye medarbejder i IT-miljøet. Denne rapport kan anvendes som en reference og inspiration til hvordan problemstillingen er løst med et softwareprodukt, og er primært skrevet for de ansvarlige, herunder IT-afdelingen og IT-medhjælpere i virksomheden der har opgave i at etablere de nye medarbejdere. Dette projekt beskriver en udviklingsproces og et løsningsværktøj (softwareprodukt) der kan videreudvikles af virksomhedens udviklere efter deres behov.

# **2.2 Problemformulering**

I de fleste virksomheder har man ofte behov for at gennemføre en række processer, hvor man er nødt til at gentage de samme trin for hver gang man udfører processerne.

Når virksomheden skal etablere nye medarbejdere, herunder gæst-medarbejdere, skal der oprettes en arbejdsplads for de nye ankomne i virksomheden. Der skal sørges for at de nye medarbejdere får tildelt de nødvendige ressourcer og rettigheder så de får adgang til de rigtige og relevante data. De nye medarbejdere skal have adgang til adskillige programmer, som skal vælges efter ens behov på arbejdspladsen.

Ansættelsesproceduren varierer mellem de enkelte virksomheder, men ens for dem alle er at, der er risiko for fejl under oprettelse af de nye medarbejdere, f.eks. forkert oprettede rettigheder der kan medføre betydelige konsekvenser, f.eks. adgang til følsomme data kan medføre at virksomheden mister værdifulde oplysninger.

Grunden til at der kan ske fejl, er alle de manuelle trin man skal igennem for at etablere de nye medarbejdere, hvor man kan risikere at bruge flere timer på.

IT-afdelingen bruger for meget tid for at etablere den nye medarbejder, fordi personen skal oprettes i flere systemer/programmer. Derfor vil det være muligt at løse problemet ved at formindske opsætningstiden ved at automatisere processen på en brugervenlig måde, så enhver person kan opsætte en person uden besvær i forhold til målgruppen.

Automatiseringen kan udføres med et værktøj (Konfigurationsrobot) som er en slags

softwareløsning, hvorved virksomheden kan udføre opsætningen af en ny medarbejder, herunder konfigurationen af de ønskede programmer og rettigheder.

Et mulig scenarie kunne bestå i at, personale afdelingen sender oplysninger om en ny medarbejder videre til IT-afdelingen som skal oprette den nye medarbejder i IT-miljøet. Efter IT-afdelingen har fået besked om at oprette en ny medarbejder, bliver personen automatisk oprettet i IT-miljøet ved at anvende et værktøj der etablerer medarbejderen i virksomhedens IT-system i forhold til arbejdsområde. Den nye medarbejder får tildelt en eller flere brugerprofiler som er defineret ud fra ens funktion i virksomheden og arbejdsområde. Brugerprofilerne indeholder bl.a. hvilke rettigheder personen har behov for under opholdet i virksomheden. Profiloprettelse er en vigtig process, fordi det har en stor betydning for virksomheden at de nye medarbejdere har adgang til de relevante data. Værktøjet har til hensigt i at etablere de nye medarbejdere med tilsvarende brugerprofiler der indeholder forskellige rettigheder, herunder rettigheder der både giver adgang til desktop maskinen og det system som virksomheden anvender.

# **2.3 Spørgeundersøgelse**

Før jeg gik i gang med projektforløbet havde jeg en plan om at lave en spørgeundersøgelse (11.4 Bilag 4: Spørgeskema) for at undersøge hvor stort et behov der er for denne løsning.

Formålet med undersøgelser var at få afdækket om der er behov i virksomhederne for en løsning til at etablere en ny medarbejder på en kortere tid, og heraf formindske de fejl der måtte opstå under oprettelse af den nye medarbejder.

På denne måde ville jeg få en idé til hvor lang tid de forskellige virksomheder bruger for at etablere den nye medarbejder.

Planen var at spørgeundersøgelsen skulle gennemføres før projektperioden, men det blev desværre ikke fuldført pga. at undersøgelsen lå midt i eksamensperioden, hvormed min tid gik til forberedelser heraf.

### **2.3.1 En alternativ undersøgelse**

Jeg har kommet i kontakt med virksomheder/partnere midt i projektperioden for at undersøge behovet for mit værktøj der løser problemstillingen. Virksomhederne/partnere var enige om at det tager meget lang tid at etablere en ny arbejdsplads for den nye medarbejdere der skal ansættes i virksomheden.

# **2.4 Valg af afgrænsning**

Projektet er udarbejdet i virksomheden ELO Digital Nordic, hvor jeg skal analysere og udvikle en løsning der kan formindske opsætningstiden for en ny medarbejder, og sørger for at man undgår fejl under oprettelse af den nye medarbejder. Løsningen skal implementeres således at, den nye medarbejder får adgang til en Windows maskine og i et dokumentstyringssystem ELO som bliver anvendt dagligt af virksomheden.

Projektet indebærer to primære elementer der skal analyseres indenfor

dokumentstyringssystemet ELO, hvilket er ELO Admin Console og ELO Java-Client. Disse elementer gemmer oplysninger i en server ved navn ELO Index Server som opbevarer al information der vedr. ELO, herunder medarbejdere og alle de tilsvarende oplysninger for de enkelte medarbejder. På *11.2 Bilag 2: ELO* 2011 Architecture er der et billede der viser sammenhængen mellem elementerne i ELO systemet.

Mht. dette projekt har jeg koncentreret mig om *Java-Client*, *Admin Console* og ELO Index Server, hvorved der er lavet en gennemgående undersøgelse og analyse der beskriver hvad disse elementer indebærer.

### **2.4.1 Teori**

Dette afsnit beskriver hvilke områder skal fremhæves i rapporten, og hvad læseren får ud af at læse de efterfølgende afsnit i rapporten.

Følgende punkter vil være nyttigt for at give et overblik over problemstillingerne, og heraf skal der gennemføres en gennemgående analyse af følgende:

- Virksomheden ELO Digital Nordic vil gerne have at problemstillingerne skal løses mht. ELO.
	- Der skal udføres en analyse af dokumentstyringssystemet ELO.
	- En analyse af ELOs elementer, herunder Admin Consollen og Java-Clienten.
		- o ELO Index Serveren skaber kommunikationen mellem ELOs elementer (Admin Consollen og Java-Clienten) og databasen. Derfor vil der ikke være en gennemgående analyse af ELO Index Serveren.
	- Hvordan oprettes en medarbejder i virksomheden uden og anvende softwareløsningen?
		- o Hvilke manuelle trin skal der gennemføres for at fuldføre etableringen af den nye medarbejder i virksomhedens IT-miljø?
		- o Dette beskrives både for ELO Admin Consollen og ELO Java-Clienten.
		- o Hvordan tildeles rettighederne?
	- Hvad indebærer ELOs rettigheder?
		- o Hvad er forskellen mellem rettighederne?
- Der skal oprettes en arbejdsplads for den nye medarbejder.
	- Hvad består en arbejdsplads i?
	- Hvordan oprettes den nye medarbejder på virksomhedens computere?
		- o Det antages at virksomhedens computere kører en Windows platform.
		- o Hvilke manuelle trin skal der gennemføres for at den nye medarbejder kan anvende en computer på virksomheden?

#### **2.4.2 Softwareløsning for problemstillingerne**

I dette afsnit er der lavet en beskrivelse af hvilke afgrænsninger der er foretaget i løbet af projektperiode. Følgende afgrænsninger er tilfældet:

- Der skal være forbindelse mellem softwareløsningen og ELOs elementer (Admin Consollen, Java-Clienten og ELO Index Serveren).
	- Softwareløsningen skal køre på en Windows platform.
	- De eksisterende medarbejdere skal indlæses i softwareløsningen med deres rettigheder.
	- IT-afdelingen skal kunne oprette og slette en ny medarbejder via værktøjet (softwareløsningen).
- Opbevaring af de nye data der skal anvendes i softwareløsningen.
	- Hvordan skal de nye data opbevares, herunder brugerprofiler med de tilsvarende rettigheder?
		- o IT-afdelingen skal kunne oprette og slette en brugerprofil.
		- o Softwareløsningen skal kunne indlæse de eksisterende brugerprofiler.
- Oprettelse af en ny arbejdsplads for den nye medarbejder.
	- Denne funktion skal analyseres men ikke implementeres.

I forbindelse med projektet skal der foretages en analyse for at få afklaret problemstillingerne som er beskrevet under problemformuleringen. På baggrund af analysen af problemstillingerne skal der udarbejdes en softwareløsning som også kaldet et værktøj der effektivt kan anvendes af rettighedsadministratoren som har hensigt i at etablere en ny medarbejder i virksomheden ELO Digital Nordic.

## **2.5 Baggrund for læseren**

For at give en forståelse, vil det være nødvendigt at få en basisviden om hvordan man kan kommunikere med ELO Index Serveren, som kræver en hvis viden indenfor IT (databaser) og programmering. *11.1 Bilag 1: ELO Index* Server Tutorial viser hvordan kommunikationen er sat op, og er illustreret hvordan strukturen er i de forskellige programmeringssprog. *11.1* Bilag 1: ELO Index Server Tutorial vil derfor være en god start for at få et indtryk af hvordan systemet er opbygget.

Denne vejledning er beskrevet på en teknisk måde, og derfor er det et krav at læseren har en hvis erfaring under databaser og programmering.

# **2.6 Planlægning**

I løbet af projektplanlægningen var det meget vigtigt at skabe et overblik over problemstillingerne og skrive en problemformulering. Da dette blev defineret, skulle der udarbejdes use cases og kravspecifikation som skulle godkendes af projektvejledere. Efter dette tidspunkt havde jeg en idé til hvordan projektperioden kan opdeles i faserne etablering, analyse, design, implementering, test og dokumentation.

### **2.6.2 Værktøjer**

Til udvikling af projektet, benyttede jeg følgende værktøjer:

- Eclipse Udviklingsværktøj
- Contelo Testmiljø, en Windows Server 2008 med indbygget database server. Testmiljøet kørte på en virtuel maskine (VMware).
- Database Server Microsoft SQL Server 2008 R2 Management Studio.
- ELO Java-Client 2011 Er installeret og kører i Contelo.
- ELO Admin Console Tilgang via en webbrowser (Internet Explorer), tilgangen skal ske mens man er på Contelo.

# **2.7 Delkonklusion**

Det kan konkluderes, at problemstillingerne og problemformuleringen blev defineret, således der blev gjort opmærksomme på hvilke problemstillinger virksomhederne står overfor når der skal etableres en arbejdsplads for den nye medarbejder i IT-miljøet på virksomhederne.

# **3 Analyse**

I dette afsnit vil der være en gennemgående beskrivelse af de moduler der skal integreres i softwareløsningen, dvs. det endelige slutprodukt. Afsnittet indeholder bl.a. en analyse af disse integrationer, hvilket er ELO og Active Directory (AD). Fremover vil integrationerne have navnet *moduler*.

I analysefasen beskrives hvordan problemet kan løses. Mht. softwareløsningen er der lavet et Use Case diagram samt kravspecifikation der viser hvad kunden har brug for i virksomheden. Kravspecifikationen og Use Case diagrammet er godkendt af kunden.

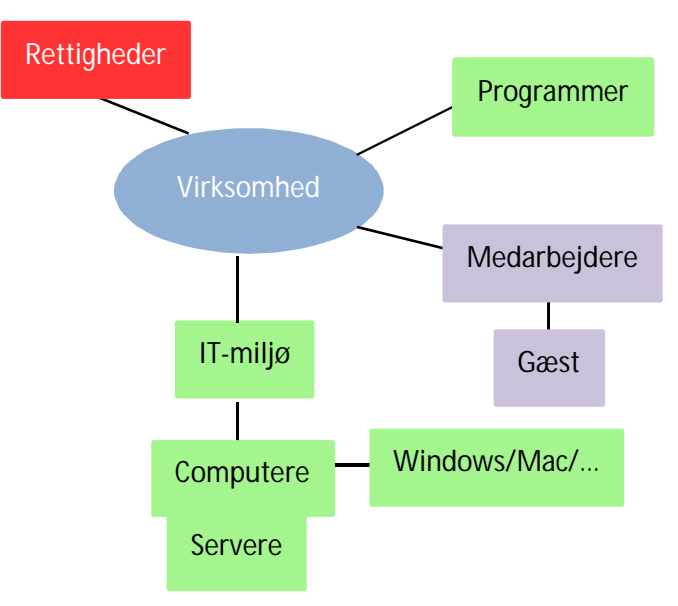

# **3.1 Virksomhedsopbygning**

I de fleste virksomheder har medarbejdere adgang til adskillige informationer, herunder programmer og rettigheder til bl.a. computere samt værktøjer. Virksomheden har ofte behov for at ansætte nye medarbejdere der skal have adgang til rettigheder efter deres funktion og område i virksomheden. Den nye medarbejder skal opsættes i det nye IT-miljø mht. en desktop maskine og programmer efter de ansattes behov.

**Figur 1: På tegningen kan man se IT-miljøet i virksomheden.**

Desuden skal der tages højde for gæst-medarbejdere der kun er i virksomheden en begrænset tidsperiode. På Figur 1 kan vi se hvilke områder der påvirker en virksomhed når en medarbejder skal ansættes. De firkantede kasser viser de områder der er tilknyttet til en virksomhed. Kasserne der har de samme farver, bestemmer hvordan figuren skal læses. Hvis vi kigger nærmere på kassen IT-miljø, kan vi se at der er en række computere og servere der tilhører virksomheden. Disse enheder (Computere og servere) er relativ vigtige da al information opbevares på dem.

Rettigheder er markeret med en rød kasse, der er med til at fremhæve læserens opmærksomhed mht. opsætningen af de nye medarbejdere. Rettighederne er med til at bestemme i hvilke områder medarbejdere kan tillade sig at få adgang til virksomhedens data.

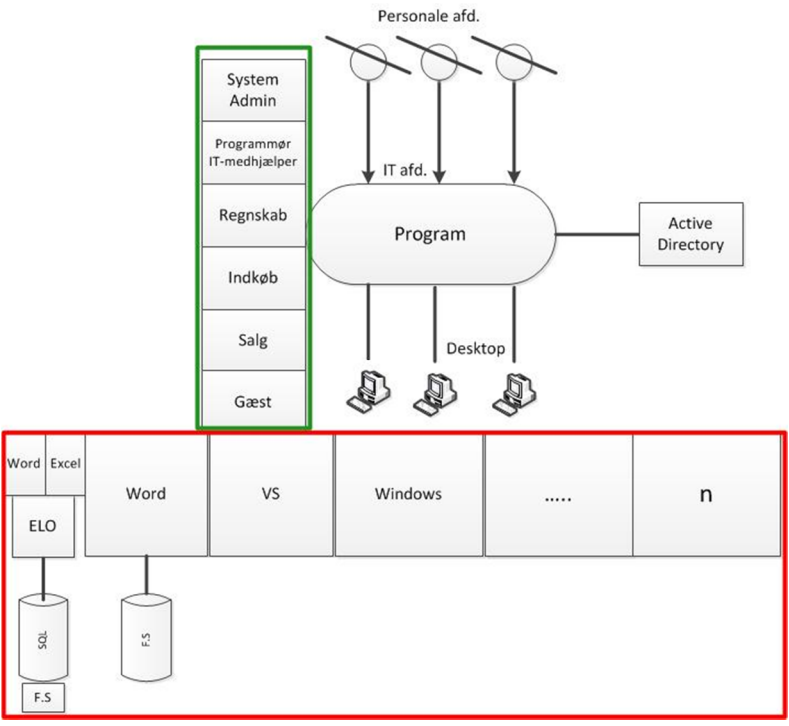

**Figur 2: Et billede af strukturen af virksomheden.**

På Figur 2 kan vi se en løsningsmodel der beskriver et værktøj der har til hensigt i at løse problemet som er beskrevet under problemformuleringen.

For at få en bedre forståelse af Figur 2, vil det være nødvendigt at starte på toppen af figuren, hvor personaleafdelingen sender en besked til IT-afdelingen om at oprette en ny medarbejder med personens oplysninger. IT-afdelingen skal herfra etablere medarbejderen i virksomheden ved at indtaste de modtagne oplysninger om den nye medarbejder. Dette udføres ved at anvende et værktøj (softwareløsning), der er specielt udviklet til dette formål/opgave. På Figur 2 er værktøjet betegnet som et *Program*.

Desuden viser figuren at, der er forskellige brugerprofiler som er indenfor den grønne ramme. Brugerprofilerne indeholder hvilke rettigheder der skal tilknyttes for de enkelte medarbejdere efter deres funktion, herunder alle de nødvendige informationer der er behov for i virksomheden, hvilket bliver beskrevet mere detaljeret senere i analysen.

Den røde ramme viser nogle af de programmer der kan begrænses ved hjælp af Active Directory (AD), og heraf rettighederne for de enkelte programmer (eksempelvis Microsoft Word, udviklingsmiljø, Microsoft Access osv.) er defineret under brugerprofilerne. På venstre side af den røde ramme, er der illustreret to filsystemer som beskriver et lokalt filsystem og ELOs filsystem hvor tilgangen sker via SQL-serveren. Det man skal være opmærksom på at, figuren har to kasser der beskriver Word, hvor den ene er tilkoblet til ELO og den anden Word kasse (den store kasse) illustrerer det lokale filsystem.

Et eksempel kunne være en *programmør* der skal ansættes. Programmøren skal have adgang

til Microsoft Office pakken, Visual Studio, gemme og redigere i SQL/lokalt filsystem, mappestruktur, dvs. hvilke mapper og filer personen skal have mulighed for at foretage ændringer, hvilket er illustreret på Figur 2. Brugerprofilen skal oprettes efter de oplysninger der er angivet i eksemplet.

# **3.2 Active Directory (AD)**

Active Directory er en Microsofts implementering som er en form af database der gemmer oplysninger om forskellige ressourcer på netværket, og gør det muligt i at administratorer og almindelige brugere kan få tilgang til forskellige data via AD.

For at den nye medarbejder kan anvende virksomhedens maskiner, skal der oprettes en brugerkonto i AD, og angive brugernavn, password og de nødvendige begrænsninger, herunder program- og mappebegrænsninger i Windows platformen (Desktop maskine).

### **3.2.1 Brugeroprettelse i AD**

Følgende afsnit viser en brugerhåndbog af AD der beskriver hvordan man manuelt kan oprette medarbejdere i virksomhedens desktop maskiner.

Virksomheden anvender computere der ofte er tilknyttet til et domæne som styres af en dekstop maskine på netværket, og hedder domain controller.

Rettighedsadministratoren skal etablere en ny medarbejder i virksomheden, og dette skal udføres manuelt hvor den nye medarbejder skal både oprettes separat i AD og i ELO.

Den nye medarbejder der skal ansættes i det nye IT-miljø, skal have adgang til en computer på netværket. Rettighedsadministratoren starter med at oprette medarbejderen i AD, så personen kan få lov til at anvende en computer i IT-miljøet på virksomheden.

På den efterfølgende tekst bliver brugeroprettelsen i AD beskrevet ligesom en brugerhåndbog for at gør det lettere at forstår hvad der sker i de enkelte trin under oprettelsen.

- 1. Opret forbindelse til domain controlleren. I dette tilfælde er det et testmiljø der hedder contelo.local.
- 2. Tryk på start og vælg Administrative Tools  $\rightarrow$  Active Directory Users and Computers.

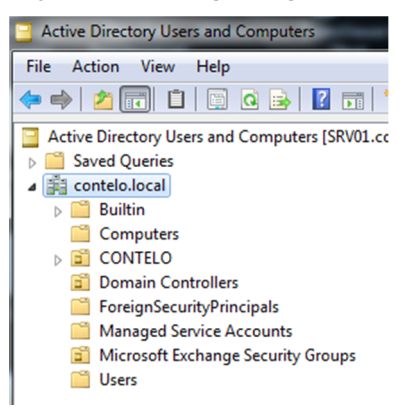

**Figur 3: Active Directory mappen**

- 3. Vælg contelo.local  $\rightarrow$  Users
- 4. Højre klik på Users mappen og vælg New  $\rightarrow$  User

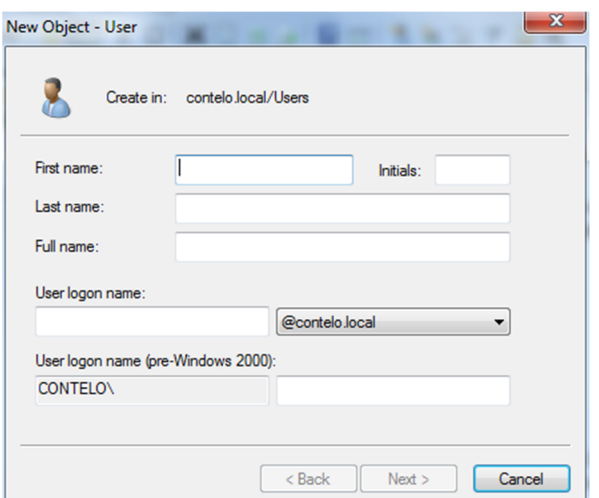

**Figur 4: Opret en ny bruger i Windows**

5. Indtast oplysningerne first name, last name og User logon name som er login oplysningerne for den nye medarbejder.

6. Tryk på Next og vælg et password.

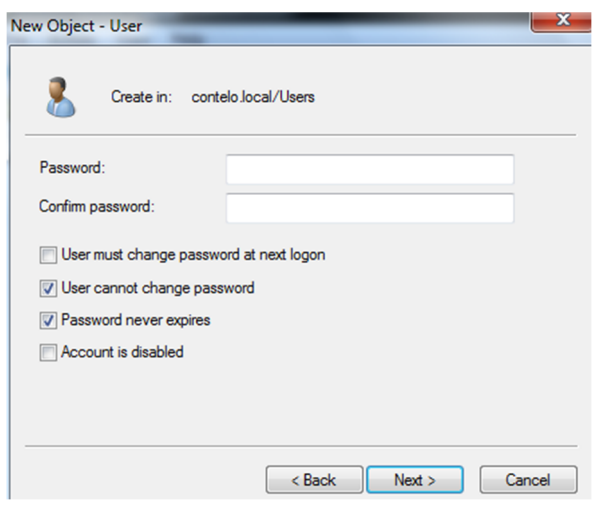

**Figur 5: Windows logon password til den nye bruger**

7. Vælg mellem følgende indstillinger: *User must change password at next logon*, *User cannot change password*, *Password never expires* og *Account is disabled*. Medarbejderen er nu oprettet i AD.

Efter det sidste trin vil den nye medarbejder være klar til at anvende en computer på netværket der er tilknyttet til den pågældende domæne (contelo.local), og personen kan hermed logge ind med sit personlige logon navn og password.

# **3.3 ELO**

ELO er et dokumentstyringssystem der bliver brugt til at gemme dokumenter på en effektiv måde, som gør det muligt for brugeren at søge sine dokumenter i ELO arkivet hurtigt og nemt. Systemet er opdelt i to applikationer, *ELO Java-Client* og *ELO Admin Console* hvor hver applikation har deres egne egenskaber. På *bilag 2* er der et billede der viser hvordan kommunikation mellem Java-Clienten og Admin Consollen er sat op. Admin Consollen er en web applikation og derfor kan man få tilgang via en webbrowser, og derimod er Java-Clienten et program der er installeret på computeren.

### **3.3.1 Virksomhedens rettighedsstrategi**

Virksomheden ELO Digital Nordic bruger deres egen rettighedsstrategi. ELO Digital Nordic anvender tre forskellige rettighedsgrupper. Disse rettighedsgrupper kan tildeles på flere forskellige måder, men virksomheden vælger at gøre det på en måde der skaber god fleksibilitet til at kontroller og ændrer hvilken afdeling og rettigheder den enkelte medarbejder tilhører. De tre rettighedsgrupper indebærer følgende funktioner:

1. xGruppe: Opnå adgang til én eller flere mapper og filer.

- ELO har en mappestruktur der indeholder virksomhedens mapper og filer, men det er ikke alle medarbejdere der har adgang til virksomhedens dokumenter. Da medarbejderne kun har brug for de rigtige og relevante dokumenter, har virksomheden defineret xGrupper som bestemmer hvilke dokumenter der skal være synlige for medarbejderne.
- xGrupperne oprettes i Admin Consollen og derefter bliver xGrupperne tilknyttet til de medarbejdere der skal anvende disse grupper.
	- I Java-Clienten skal xGrupperne tildeles til de pågældende dokumenter.
		- o Et scenarie: Rettighedsadministratoren har oprettet en xGruppe med navnet xSalg. En ny medarbejder ved navn Peter er oprettet i Admin Consollen, og derefter er Peter tilknyttet gruppen xSalg. Rettighedsadministratoren logger ind på Java-Clienten og vælger de dokumenter der skal være tilgængelige for gruppen xSalg, herunder mappen salgsafdeling. Alle medarbejdere der er medlem af gruppen xSalg kan nu se mappen salgsafdeling.
- xGrupperne tildeles ingen specifikke rettigheder i Admin Consollen.
- 2. yGruppe: Definerer rettighederne *læse*, *slette*, *skrive* og *vise mapper/filer*.
	- yGrupperne definerer medarbejdernes rettigheder i ELO.
		- o Når man definerer yGruppen, skal man være opmærksom på en specifik rettighed der hedder *File Access*. Hvis *File Access* ikke er aktiveret i den pågældende yGruppe, vil medlemmerne i yGruppen ikke have mulighed for at åbne et dokument i ELO arkivet.
			- File Access rettigheden skal aktiveres under yGruppen for at sørge for xGruppen træder i kræft.
	- Hvis en medarbejder ikke får tildelt en yGruppe, vil personen ikke kunne foretage en handling i ELO.
- 3. zGruppe: At begrænse funktionsknapperne på den grafiske bruger grænseflade (GUI).
	- Denne gruppe indeholder alle indstillingerne for den grafiske del af ELO Java-Client.
	- Som standard har gruppen alle funktionsknapperne aktiveret.
	- Gruppen bliver oprettet hvis der er specifikke knapper der skal begrænses.
	- Hvis en medarbejder ikke får tildelt en zGruppe, vil personen have adgang til alle funktionsknapper på den grafiske bruger grænseflade.

### **3.3.2 ELO Admin Console**

Admin Consollen bliver brugt til alle de administrative funktioner, herunder brugeroprettelse (ELO brugere) og gruppeoprettelse (rettighedsgrupper) med alle de tilsvarende rettigheder. Når rettighedsadministratoren foretager en ændring i Admin Consollen, vil det straks træde i kraft i Java-Clienten, dvs. alle de nye ELO brugere og rettighedsgrupper der bliver oprettet i Admin Consollen, vil være til rådighed i Java-Clienten.

I afsnittet 3.3.1 Virksomhedens rettighedsstrategi blev der beskrevet at ELO anvender tre forskellige rettighedsgrupper der er med til at påvirke medarbejderens arbejdsområde i virksomheden. Alle tre rettighedsgrupper kan oprettes via Admin Consollen, hvor y- og zGrupperne tildeles under Admin Consollen men xGruppen tildeles i Java-Clienten.

### **3.3.3 ELO Java-Client**

Java-Clienten sørge for al den funktionalitet der giver mulighed for at ELO medarbejdere kan arkivere dokumenter, og manipulere de eksisterende mapper samt filer.

På Figur 6 kan vi se Java Clienten, som er opdelt i 4 faser som er markeret med firkanter der har hver deres farve.

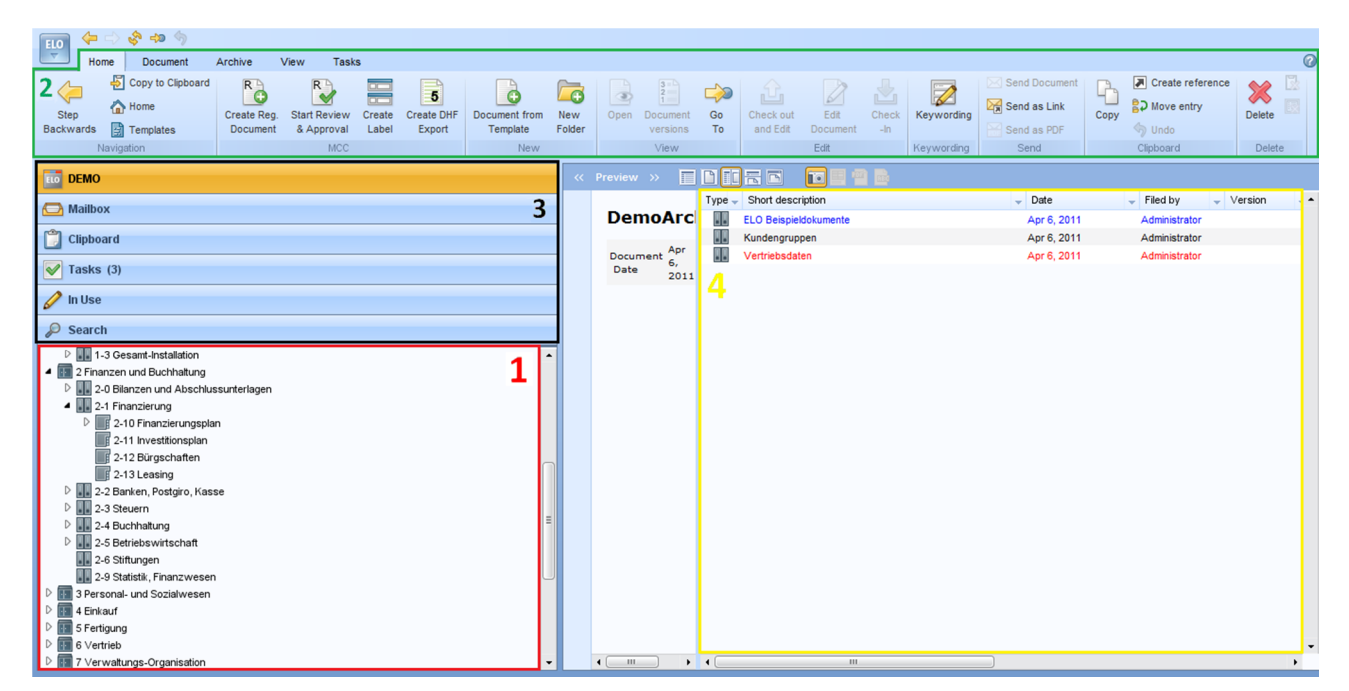

**Figur 6: Billedet viser Java Clienten og de forskellige områder medarbejderen kan anvende.**

Det første område der er markeret med en rød firkant, viser arkivet indeholdende alle mapper og filer. Det er ikke alle medarbejdere der har adgang til hele arkivet. Hver medarbejder tilhører under forskellige rettighedsgrupper der sørge for i hvilke afdelinger de ansatte kan få adgangsrettigheder.

Det grønne område viser værktøjslinjen med alle funktionsknapperne, hvor medarbejderen

kan foretage forskellige handlinger. Rettighedsadministratoren har mulighed for at konfigurere funktionsknapperne efter medarbejdernes behov og funktion i virksomheden. Som standard er alle funktionsknapperne tilgængelige for den nye medarbejder der etableres i ELO systemet, men rettighedsadministratoren kan tilknytte medarbejderen under en zGruppe som er defineret mht. hvilke knapper der skal være til rådighed for den nye medarbejder.

Det sorte område som er markeret med et tre tal, viser arbejdsområdet hvor man har mulighed for at navigere mellem forskellige faner. Det øverste fane på figuren viser arkivet (i dette tilfælde er det et demoarkiv), og efterfølgende har vi Mailbox, Clipboard, Tasks, In Use og search. Hver af disse faner indeholder et arbejdsområde, f.eks. under Tasks, vil der afvente opgaver der er relateret til medarbejderens afdeling. Hvis vi kigger nærmere på fanen Tasks på Figur 6, kan vi se et tre tal lige ved siden af fanenavnet (*Tasks (3)*), hvilket viser at der ligger 3 opgaver som er klar til at blive afhandlet og sendt videre i forløbet. Rettighedsadministratoren har også mulighed for at konfigurere adgangsrettighederne til arbejdsområdet, så den pågældende medarbejder får adgang til de udvalgte faner. Det sidste område der er markeret med en gul firkant, er visningsområdet som viser indholdet af det valgte element fra ELO-arkivet.

### **3.3.4 Brugeroprettelse i ELO**

I dette afsnit vil der være en gennemgående beskrivelse om hvordan man kan oprette ELOmedarbejdere samt rettighedsgrupper i Admin Consollen.

Mht. anvendelse af de eksisterende rettighedsgrupper, skal der være en beskrivelse af hvordan man tilknytter rettighedsgrupperne med de nye medarbejdere i Java-Clienten.

#### *3.3.4.1 Admin Console Login*

Som nævnt før i afsnittet *ELO Admin Console*, bliver ELO medarbejdere og rettighedsgrupper oprettet igennem ELO Admin Consollen. Rettighedsadministratoren starter med at logge ind i Admin Consollen via en webbrowser, hvilket er illustreret på Figur 7.

På Figur 7 har vi felterne *Logged-in User* til brugernavnet, *Password* og Archive som er et dropdown menu der indeholder alle ELO-arkiver. I dette tilfælde hedder arkivet *DEMO*.

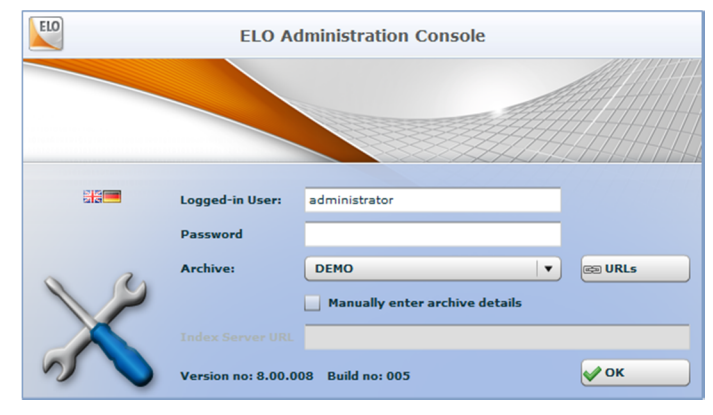

**Figur 7: Login vindue til Admin Consollen**

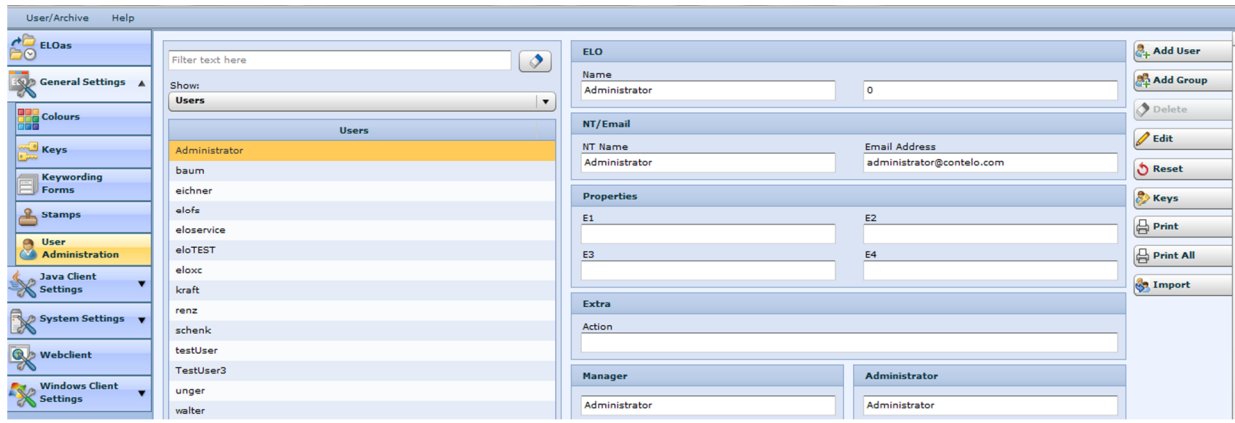

**Figur 8: Admin Consollen**

Billedet på Figur 8 viser hvordan Admin Consollen ser ud når rettighedsadministratoren er logget ind. Øverst oppe på billedet samt på Figur 9, har vi en dropdown menu for at fremvise en liste af de eksisterende ELO medarbejdere eller eksisterende grupper der er oprettet i systemet.

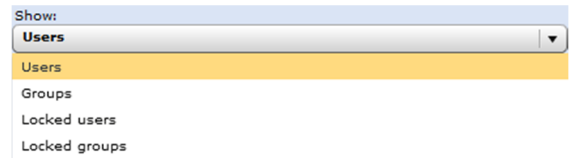

**Figur 9: Dropdown menu for at adskille grupper og ELO medarbejdere.**

Som standard er dropdown menuen sat til Users, dvs. ELO medarbejdere. Dette er illustreret på Figur 8. Den højre side af Admin Consollen på Figur 8, har vi mulighed for at oprette en ELO medarbejder og en rettighedsgruppe (xGruppe, yGruppe eller zGruppe).

#### *3.3.4.2 Opret en bruger i E LO*

Hvis rettighedsadministratoren vælger at oprette en ny medarbejder i ELO, skal det foregå under *Add User* som er vist på højre side af Figur 8.

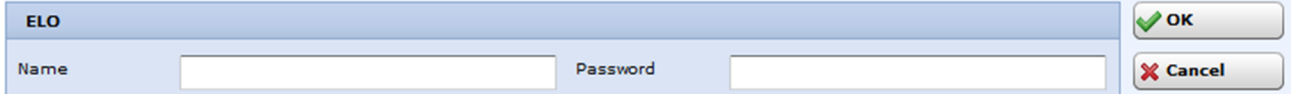

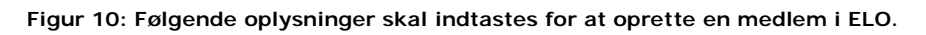

Rettighedsadministratoren har kun brug for at indtaste de to felter som er vist på Figur 10, *Name* og *Password*. *Add User* funktionen indeholder flere felter, men disse er ikke medtaget

fordi de ikke er relevante for selve brugeroprettelsen i forhold til dette projekt.

Efterfølgende kan rettighedsadministratoren vælge at oprette en eller flere rettighedsgrupper og er beskrevet på næste afsnit.

#### *3.3.4.3 Opret en rettighedsgruppe i ELO*

Funktionen Add Group er placeret under Add User og er illustreret på Figur 11.

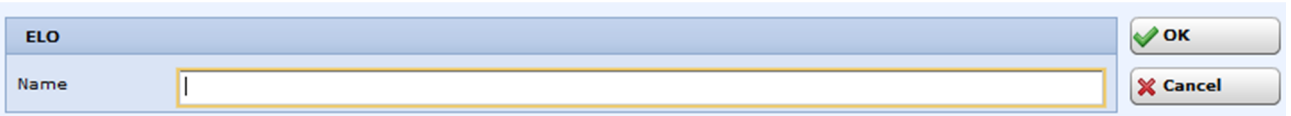

#### **Figur 11: Funktionen for at oprette en rettighedsgruppe i ELO Admin Consollen.**

Rettighedsadministratoren har mulighed for at oprette tre forskellige rettighedsgrupper, xGruppe, yGruppe og zGruppe. For at identificere hvilken gruppe der oprettes, skal man angive betegnelserne x, y eller z, og derefter navnet på den pågældende afdeling, f.eks. hvis man taler om oprettelse af grupper til salgsafdelingen, skal man oprette rettighedsgrupperne xSalg, ySalg og zSalg. Grupperne oprettes under *User Administration* på menuen til venstre på Figur 8.

- xSalg: Denne gruppe oprettes uden at der bliver tildelt nogle rettigheder.
- ySalg: Gruppen definerer hvilke rettigheder den pågældende medarbejder får tildelt. På Figur 12 kan vi se hvordan man tildeler rettighederne når en rettighedsgruppe skal oprettes. På figuren er dette illustreret med *Selected User Rights* som er en liste af alle medarbejderrettighederne for yGruppen.

| <b>Rights</b>                                  |
|------------------------------------------------|
| Inherit rights from:                           |
| <b>ELO Administrators</b>                      |
| Inherit groups<br><b>Selected User Rights:</b> |
| Main administrator                             |
| Edit master data                               |
| <b>Edit archive</b>                            |
| <b>Edit document</b>                           |
| Change password                                |
| Change revision level                          |
| Option group                                   |

**Figur 12: Rettigheder til yGruppen.**

 zSalg: For at definere en zGruppe, skal man huske og gemme gruppen som en *Option group*, hvilket er vist nederst på Figur 12. Gruppen gemmes uden at foretage andre ændringer.

Når zGruppen er oprettet, har man mulighed for at tildele gruppen options rettigheder. Dette gøres ved menuen til venstre på Figur 8 samt på Figur 13 kan vi se selve menuen og optionsfeltet, hvor man kan vælge *Java Client Settings Options*.

Optionsrettighederne med alle funktionsknapperne og andre GUI indstillinger er illustreret på Figur 14.

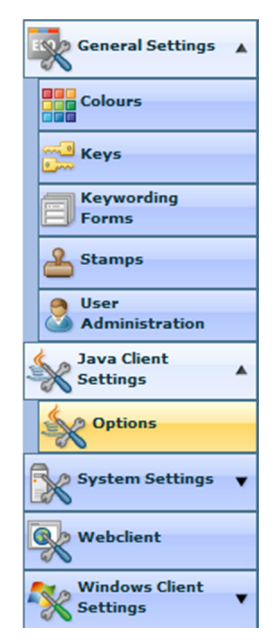

**Figur 13: På venstre side af Admin Consollen, kan vi vælge Options rettighederne til zGruppen.**

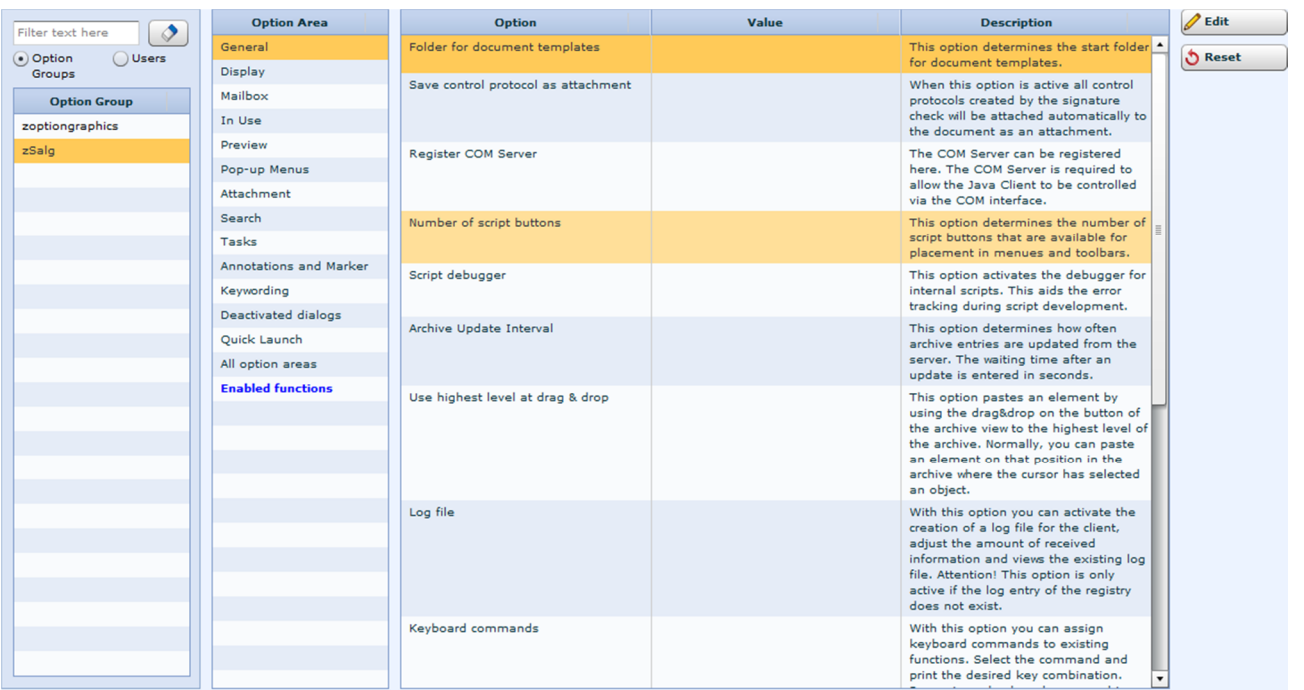

**Figur 14: Her kan man se hvordan rettighederne til Optionsgruppen (zGruppen) ser ud.**

På venstre side af Figur 14, er der oprettet en rettighedsgruppe zSalg

(zGruppe/Optionsgruppe). Som standard vil funktionsknapperne være aktivt, men kan deaktiveres efter medarbejderens behov og funktion i virksomheden. Funktionsknapperne kan aktiveres eller deaktiveres for den valgte Optionsgruppe (I dette tilfælde er det zSalg) ved at klikke på *Edit* knappen til højre på Admin Consollen.

Efter alle de tilføjelser, er der nu oprettet en ELO medarbejder som ansættes i salgsafdelingen med de tilsvarende rettighedsgrupper xSalg, ySalg og zSalg. Rettighedsgrupperne tildeles til de pågældende medarbejdere via Admin Consollen.

Rettighedsadministratoren tildeler rettighedsgrupperne ved at redigere den pågældende medarbejder. Man vælger en medarbejder fra listen som er illustreret på Figur 8, og foretager en ændring ved at trykke på *Edit* knappen til venstre i Admin Consollen. Efter man har trykket på Edit knappen, kan man se et vindue der er illustreret på Figur 15.

På Figur 15 har vi en liste over de rettighedsgrupper der er tilknyttet til den pågældende medarbejder som rettighedsadministratoren er ved at foretage nogle ændringer. Ud over de tre rettighedsgrupper (zGruppe, yGruppe og zGruppe) er der tilføjet en fjerde gruppe der har navnet *Jeder*, hvilket er en standard rettighedsgruppe der tilknyttes automatisk alle medarbejdere når de oprettes i ELO systemet.

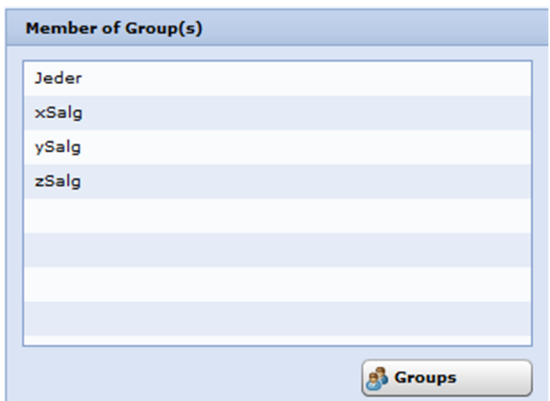

**Figur 15: Salgsmedarbejderen er tildelt grupperne xSalg, ySalg og zSalg.**

Nederst på Figur 15 har vi Groups knappen der anvendes til at tilføje eller fjerne en

rettighedsgruppe fra listen som er illustreret på Figur 15.

Figur 16 illustrerer hvordan man kan tilknytte flere rettighedsgrupper til en ELO medarbejder.

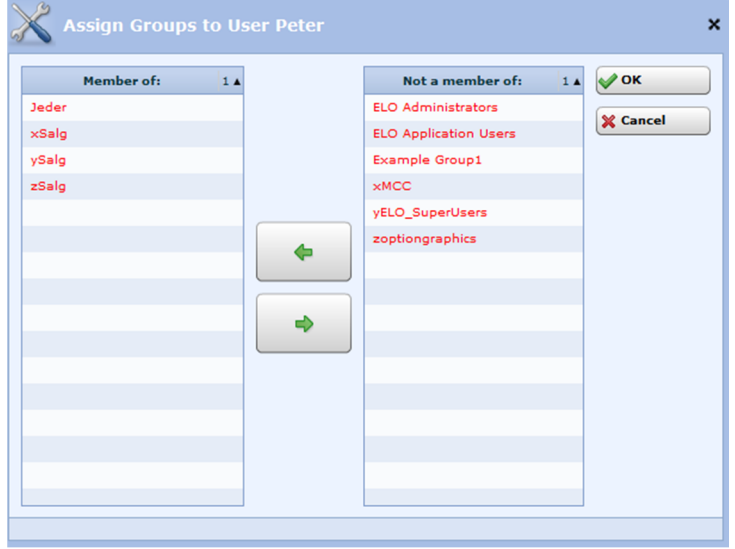

**Figur 16: Tildeling af rettighedsgrupper for ELO medarbjedere.**

Når rettighedsadministratoren er færdig med at opsætte de nye ELO medarbejdere med de tilsvarende rettighedsgrupper på Admin Consollen, mangler det sidste trin, nemlig opsætte den nye medarbejder i Java Clienten.

#### *3.3.4.4 Java-Client opsættelse*

Den nye medarbejder skal have adgang til de mapper og filer inden for personens arbejdsområde i virksomheden.

Da den nye medarbejder er fra salgsafdelingen, skal personen have adgang til salgsmappen og hvis der er behov, kan man på samme måde tildele den samme rettighedsgruppe til alle de tilsvarende undermapper. Dette opsættes via xGrupperne, som har ansvaret i at bestemme hvilke mapper og filer den pågældende medarbejder skal kunne se.

Rettighedsadministratoren logger ind i Java Clienten og vælger de pågældende mapper fra arkivet for at tildele rettighedsgruppen xSalg. Dette sker ved at rettighedsadministratoren højre klikker på de mapper der skal bruge xSalg, hvilket er illustreret på Figur 17. I dette tilfælde skal have medarbejderen adgang til mappen *salgsafdeling*. Da salgsafdelingen indeholder nogle undermapper, skal disse også have den samme rettighedsgruppe. Dette er vist på Figur 18.

| ELO<br>Home<br>Archive<br>View<br>Document<br>Tasks<br>Copy to Clipboard<br>Create reference<br>Send Document<br>R <sup>1</sup><br>$R$ <sup><math>\theta</math></sup><br>$\overrightarrow{5}$<br>X<br>r.<br>$\frac{3}{2}$<br>P.<br>$\hat{\mathbf{o}}$<br>$\varnothing$<br>R<br>$\nabla$<br>$\frac{1}{2}$<br>$\Rightarrow$<br>ÿ<br>Ľ<br>$\ddot{\mathbf{O}}$<br>$\blacktriangleright$<br>$\equiv$<br>Send as Link<br><b>ミン</b> Move entry<br>$\bigwedge$ Home<br>Delete<br><b>Start Review</b><br>Edit<br>Step<br>Create Reg.<br>Create<br>Create DHF<br>Document from<br><b>New</b><br>Open Document<br>Go<br>Check out<br>Check<br>Keywording<br>Copy<br><b>h</b> Templates<br>& Approval<br>Label<br>Template<br>To<br>and Edit<br>Document<br>Backwards<br>Document<br>Export<br>Folder<br>$-ln$<br>ondo<br>versions<br>Send as PDF<br>Clipboard<br>Navigation<br><b>MCC</b><br>New<br>Edit<br>Send<br>Delete<br>View<br>Keywording<br><b>HDHHE</b><br>ELO DEMO<br>$\boxed{1}$<br>« Preview »<br>$Type -$ Short description<br>$-$ Date<br>$-$ Filed by<br>Mailbox<br><b>Salgsafdeling</b><br>丽<br>Folder 1<br>Administrator<br>80<br>Clipboard<br>Folder 2<br>Administrator<br>$\blacktriangledown$ Tasks (3)<br>$\mathscr{D}$ In Use<br>$\oslash$ Search<br>$\triangleright$ <b>Fig.</b> 4 Einkauf<br>D 5 Fertigung<br>$\triangleright$ <b>1</b> 6 Vertrieb<br><b>D an</b> 7 Verwaltungs-Organisation<br><b>D</b> 8 Zur besonderen Verwendung |
|----------------------------------------------------------------------------------------------------|
|                                                                                                    |
|                                                                                                    |
|                                                                                                    |
|                                                                                                    |
|                                                                                                    |
|                                                                                                    |
|                                                                                                    |
|                                                                                                    |
|                                                                                                    |
|                                                                                                    |
|                                                                                                    |
|                                                                                                    |
|                                                                                                    |
|                                                                                                    |
|                                                                                                    |
|                                                                                                    |
|                                                                                                    |
|                                                                                                    |
| <b>D</b> 9 Privat-Sekretariat                                                                                                    |
| New Folder<br>10 Mailablage<br>$\triangleright$ $\blacksquare$                                                                                                    |
| Keywording<br><b>D</b> 11 Dokumentvorlagen<br>F4                                                                                                    |
| 12 Projektmanagement<br>Open<br>Ctrl-O                                                                                                    |
| D <b>Archiv West</b><br><sub>1</sub> <sup>1</sup> Check out and Edit                                                                                                    |
| <b>D</b> Back Office<br>$C$ heck-In                                                                                                    |
| D To Cockpit ER - In Bearbeitung<br>$\frac{1}{2}$ Document Versions                                                                                                    |
| D Cockpit ER - Erledigt<br><b>ED</b> Load new version.                                                                                                    |
| D THE VTM                                                                                                    |
| D <b>MAQUET</b><br>Print Document<br>$Ctrl-P$                                                                                                    |
| TestPath<br>R Save file as<br>Ctrl-S<br>4 Salgsafdeling                                                                                                    |
| <b>Copy</b><br>Ctrl-C<br>Folder 1                                                                                                    |
| Insert copy<br>Ctrl-V<br><b>T</b> Folder 2<br>$\leftarrow$<br>$\mathbf{H}$                                                                                                    |
| <b>X</b> Delete<br>Ctrl-Delete                                                                                                    |
| 2 Entries<br>$\bigcirc$ link                                                                                                    |

**Figur 17: Rettighedsadministratoren tildeler xSalg til mappen salgsafdeling.**

På Figur 17 kan vi se at rettighedsadministratoren skal til at tildele rettighedsgruppen xSalg ved at højre klikke på mappen *salgsafdeling* og vælge *Keywording*. På Figur 18 er der et billede der illustrerer hvad *Keywording* indebærer. Når rettighedsadministratoren tildeler en rettighedsgruppe til en mappe med undermapper, vil systemet vise et menu der spørge om de samme indstillinger skal videresendes til de pågældende undermapper.

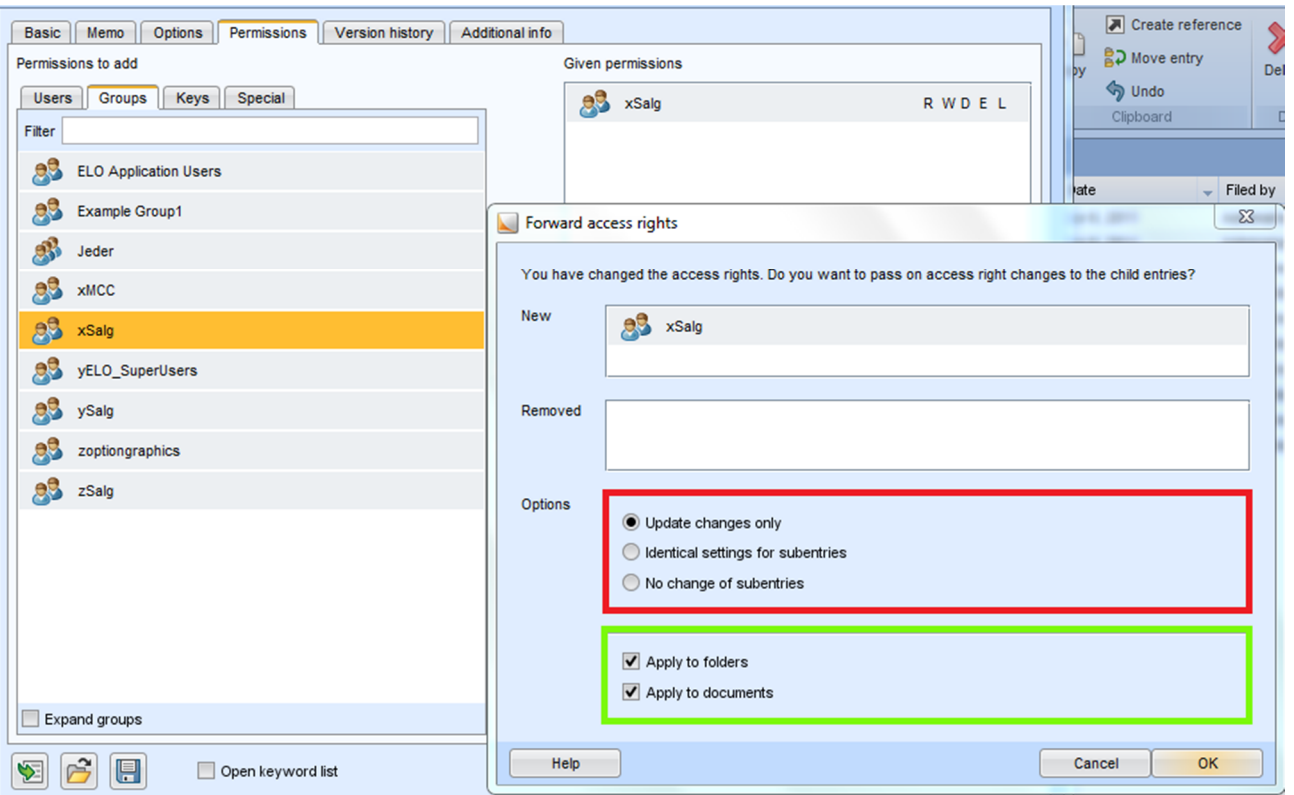

**Figur 18: xGruppe opsætningen vedr. undermapper.**

På venstre side af Figur 18 er der en illustration af alle de eksisterende rettighedsgrupper der kan tildeles til en mappe. I dette tilfælde bliver xSalg tilknyttet til mappen *salgsafdeling*. Når rettighedsadministratoren vælger at godkende ændringerne ved at trykke på OK, vil systemet vise et menu der hedder *Forward access rights*, hvilket er vist nederst til højre på Figur 18. På listen over alle de eksisterende rettighedsgrupper i Figur 18, kan vi se at der er andre grupper udover xGrupperne, men disse grupper tildeles ikke til mapper pga. virksomhedens rettighedsstrategi.

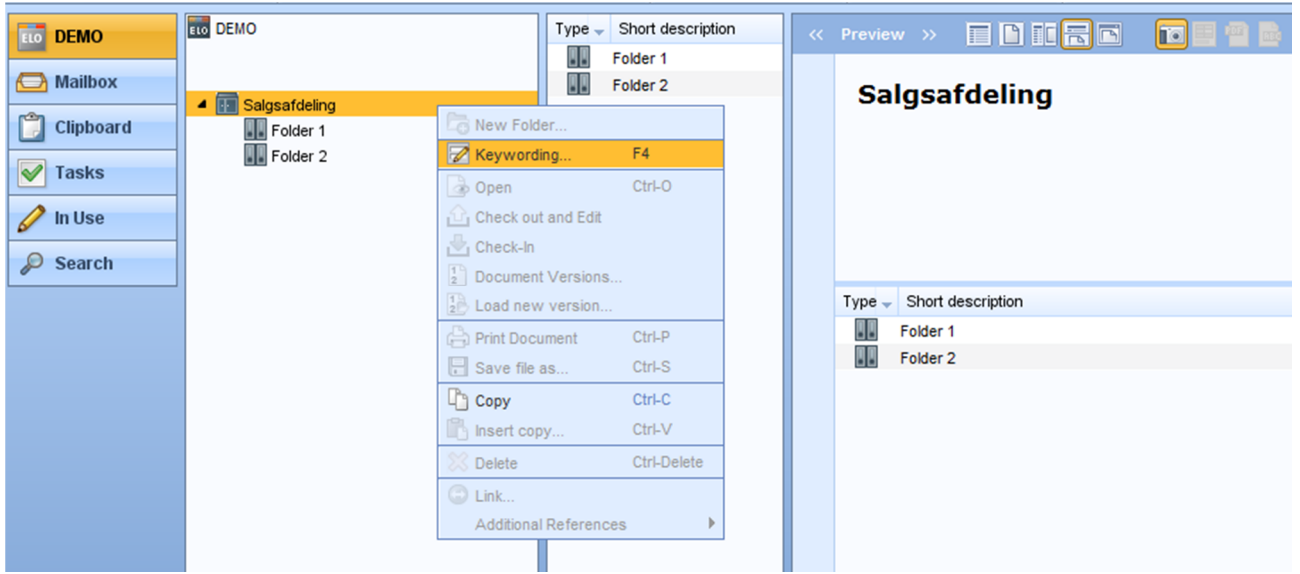

**Figur 19: Java Clienten og hvordan man kan få adgang til grupperettighederne.**

På Figur 19 kan man se et vindue af arbejdsområdet for den nye medarbejder i salgsafdelingen.

På billedet kan vi se at medarbejderen kun har adgang til de mapper som er defineret i rettighedsgruppen xSalg.

På Figur 20 er der et billede der illustrerer hvilke mapper den nye medarbejder kan se.

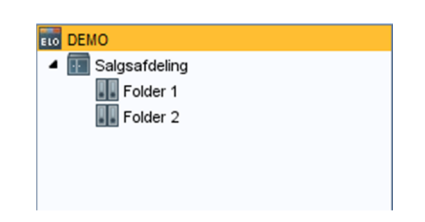

**Figur 20: Mappestrukturen som salgsassistenten kan se.**

Hvis salgsmedarbejderen logger ind og vil ændre på rettighederne, vil personen få en meddelelse om at det ikke vil være muligt. Nederst på Figur 21 kan vi se at salgsmedarbejderen ikke har mulighed for at foretage en ændring da Keywording menuen kun er *Read only*. Rettigheden for hvem der må foretage en ændring under Keywording, kan defineres i yGrupperne. Det er kun rettighedsadministratoren der må ændre medarbejdernes rettigheder og deres arbejdsområde, derfor skal man huske at angive under rettighedsgruppen ySalg at de nye medarbejdere der ansættes i salgsafdelingen, ikke skal have mulighed for at ændre rettighedsgruppernes placering i Java-Clienten.

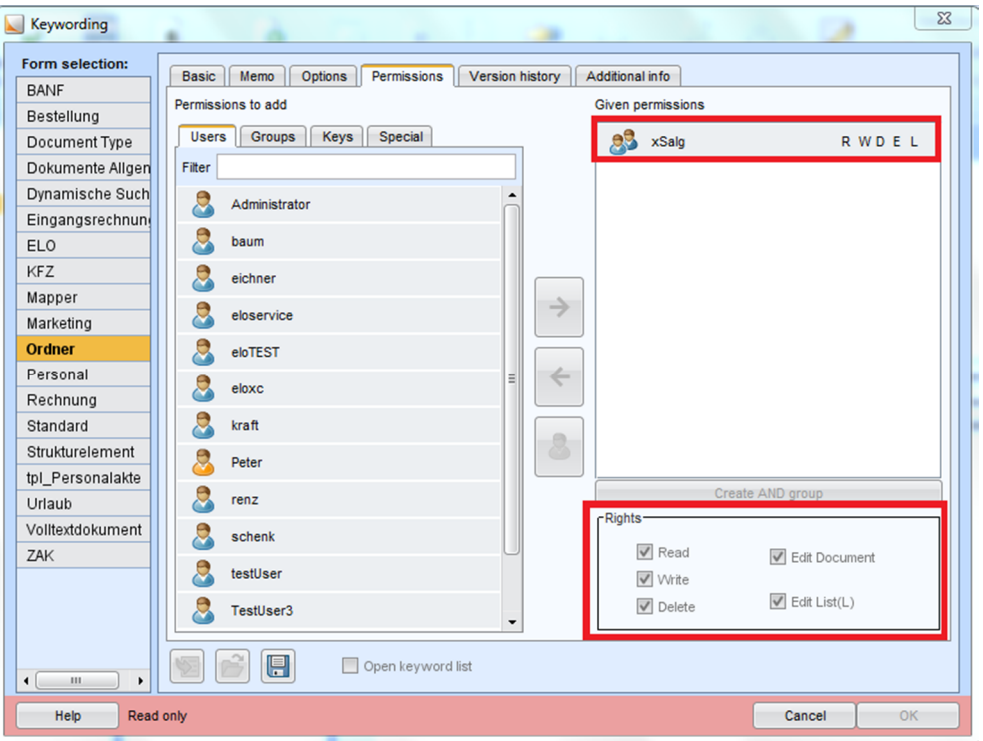

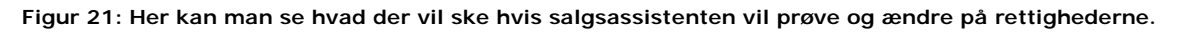

På højre side af Figur 21 kan man se hvilke rettigheder der er aktive for de valgte xGrupper. Figur 21 viser at gruppen xSalg har rettighederne [R, W, D, E, L], hvilket betyder at medarbejdere som er medlem i gruppen xSalg har mulighed for at læse, skrive og slette i den pågældende mappe. De nævnte rettigheder på Figur 21 bestemmer de specifikke mapperettigheder, hvor derimod yGruppen bestemmer rettighederne for den generelle mappestruktur. Hvis rettighedsadministratoren definerer en yGruppen som siger at salgsmedarbejderen godt kan skrive i de dokumenter de har adgang til, men for at dette kan lade sig gøre skal man også aktivere mapperettighederne som er illustreret med røde firkanter på højre side af Figur 21.

Hvis rettighedsadministratoren vil have at salgsafdeling kun skal læse i en mappe og ikke skrive, skal man blot ændre rettighederne som er vist nederst på højre side på Figur 21. Dette er illustreret på Figur 22.

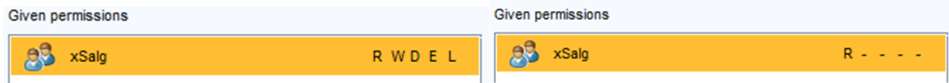

**Figur 22: Her vises rettighederne til xGruppen xSalg.**

# **3.4 Løsningsmodel**

Værktøjet som har til hensigt i at formindske opsætningstiden for etableringen af en ny medarbejder. For at dette kan lade sig gøre, skal softwareløsningen sørge for at rettighedsadministratoren skal udføre færre trin under oprettelse af den nye medarbejder. Etableringen af de nye medarbejdere, kan medføre fejl fordi rettighedsadministratoren skal gennemføre en række opsætninger fra forskellige programmer/systemer i virksomheden, og hvis administratoren tildeler en forkert rettighed, vil dette medføre betydelige konsekvenser i virksomheden.

Det er vigtigt at rettighederne tildeles til de rigtige medarbejdere. Derfor vil jeg udvikle løsningen med brugerprofiler der indeholder alle de nødvendige rettigheder som de nye medarbejdere har brug for under opholdet i virksomheden.

Løsningen er udviklet til virksomheden ELO Digital Nordic som har brug for at tildele rettigheder i dokumentstyringssystemet ELO og login konto på virksomhedens computere via Active Directory (AD).

### **3.4.1 Brugerprofiler**

I dette afsnit vil der være en gennemgående beskrivelse over brugerprofilerne i forhold til dette projekt. Brugerprofilerne bestemmer rettighederne efter medarbejdernes funktion i virksomheden. Da en medarbejder kan være ansat i flere afdelinger (brugerprofiler), skal man have mulighed for at tildele flere brugerprofiler til de enkelte medarbejdere. Softwareløsningen skal kunne indlæse de eksisterende rettighedsgrupper fra ELO (xGrupper,

yGrupper og zGrupper), og definere nye brugerprofiler ud fra rettighedsgrupperne som er oprettet i ELO. Nedenunder kan vi se en liste over begrænsningerne og hvad en brugerprofil indebærer:

- En brugerprofil indeholder tre rettighedsgrupper fra ELO.
	- o xGruppe, yGruppe og zGruppe
	- o Der kan maksimum være en af hver gruppe, dvs. for at oprette en brugerprofil skal rettighedsadministratoren angive præcis en xGruppe, en yGruppe og en zGruppe.
		- **Dette sikrer at der ikke sker rettighedskonflikter mellem** rettighedsgrupperne.
- Brugerprofilen kan defineres ud fra de eksisterende rettighedsgrupper fra ELO.
	- o Rettighedsgrupperne med de tilsvarende rettigheder kan oprettes via ELO Admin Consollen og tildeles til brugerprofilerne via softwareløsningen.

o Rettighedsadministratoren har ikke mulighed for at oprette rettighedsgrupperne med tilsvarende rettigheder via softwareløsningen. Rettighedsgrupperne skal først oprettes i Admin Consollen før de kan anvendes i softwareløsningen.

### **3.5 Domænemodel**

På Figur 23, kan vi se domænemodellen som illustrerer hvilke nøglebegreber der er i problemstillingen og viser sammenhængen mellem disse begreber.

#### **Employee**

Hvis vi kigger nærmere på domænemodellen, vil vi se at virksomheden har ansat en eller flere medarbejdere (Employee), som arbejder under forskellige afdelinger (Profile). Disse afdelinger repræsenteres som profiler der er oprettet i softwareløsningen. Medarbejderne skal have de relevante rettigheder mht. deres funktion i virksomheden. Dette sikres der tildeles en eller flere profiler under de enkelte medarbejder.

#### **Profile**

En profil som også hedder brugerprofil kan indeholde mange rettighedsgrupper (Group), med de rettigheder der bestemmer medarbejdernes tilladelser i virksomhedens afdelinger/arbejdsområder, dvs. rettighedsgrupperne kan indeholder mange rettigheder.

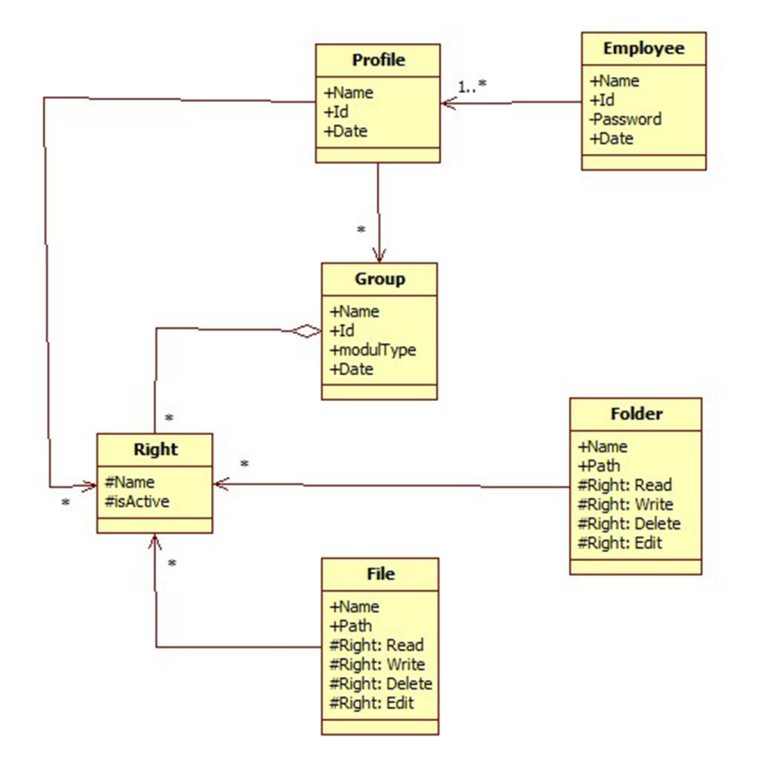

**Figur 23: Domænemodel**

#### **Group**

Rettighedsgrupperne som bliver tildelt til profilerne, indebærer mange rettigheder (Right), både for virksomhedens dokumentstyringssystem ELO og evt. andre moduler. Rettighederne varierer mellem mapper og filer i ELO. En medarbejder kan f.eks. redigere en fil men derimod ikke foretage en ændring på mappen. Dette illustreres på Figur 23, hvor der er et *Folder* og et *File* objekt der peger ind mod *Right* objektet.

#### **Right**

Rettighederne (Right) er et af de vigtigste elementer i systemet. Dette objekt indeholder rettigheder både for mapper og filer, hvor de hver har deres rettigheder. En rettighed kan f.eks. være "redigere en fil" og "læse rettigheder for mapper", dvs. selv om medarbejderen (Employee) får lov til at redigere filer, vil personen læse men ikke redigere de enkelte mapper.

#### **File og Folder**

ELO arkiveret har adskillige mapper og filer som hver især har mange rettigheder der definerer rettighedsgrupperne (Group).

### **3.6 Use Case diagram**

På Figur 24 er der en illustration af de Use Cases der skal anvendes i dette projekt. Use Cases udføres af aktøren Rettighedsadministrator som er en medarbejder fra IT-afdeling der har rettigheder for at anvende softwareløsningen.

#### **Aktør: Rettighedsadministrator (IT-afdeling)**

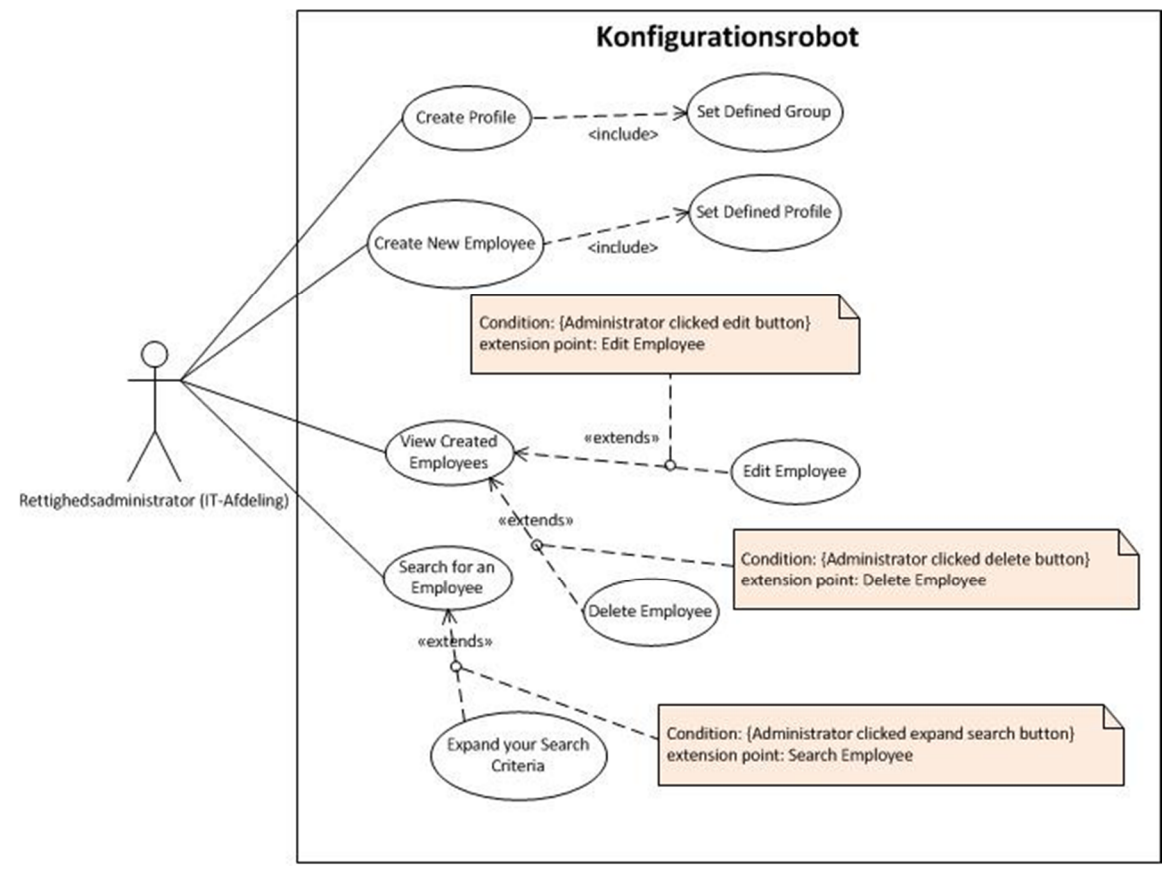

**Figur 24: Use Cases for rettighedsadministratoren**

#### **Prækonditioner for alle Use Cases:**

En medarbejder med administratorrettigheder (Rettighedsadministrator) kan anvende softwareløsningen med alle Use Cases der er beskrevet på Figur 24.

#### **Alternativt flow for alle Use Cases:**

Data er persistens, dvs. hvis systemet går ned, vil data ikke gå fortabt, og der bliver ikke foretaget en handling. Værktøjet skal geninstalleres.

### **3.6.1 Use Case 1 – Create New Employee**

**Primær aktør:** Rettighedsadministrator (IT-afdeling)

**Prækonditioner:** Medarbejderoplysninger er kendt af rettighedsadministratoren.

**Postkonditioner:** Medarbejderen er oprettet, og er klar til at anvende ELO i virksomheden.

#### **Basic flow:**

- 1. Rettighedsadministratoren indtaster medarbejderoplysninger.
- 2. Systemet godkender de indtastede oplysninger.
- 3. Rettighedsadministratoren vælger en brugerprofil.
- 4. Rettighedsadministratoren indtaster tilsvarende login oplysninger.
- 5. System validerer login oplysninger.
- 6. Rettighedsadministratoren opretter medarbejderen i systemet.
- 7. Systemet godkender medarbejder og login oplysninger.
- 8. Systemet opdaterer listen over medarbejdere.

#### **Alternative flows:**

- Manglende information om den nye medarbejder.
	- 1. Systemet afviser de indtastede informationer.
	- 2. Rettighedsadministratoren indtaster manglende information.
	- 3. Basic flow gennemføres.
- Medarbejdernavn eksisterer allerede i systemet.
	- 1. Systemet afviser de indtastede oplysninger og viser en fejlmeddelelse.

#### **3.6.2 Use Case 2 – Edit Employee**

**Primær aktør:** Rettighedsadministrator (IT-afdeling)

**Prækonditioner:** Medarbejderen eksisterer allerede i systemet.

**Postkonditioner:** Medarbejderen er redigeret, og de nye oplysninger er opdateret i systemet.

#### **Basic flow:**

- 1. Rettighedsadministratoren åbner listen over medarbejdere ved at trykke på knappen *View Created Employees*.
- 2. Systemet viser en dropdown menu med alle eksisterende medarbejdere i ELO.
- 3. Rettighedsadministratoren vælger medarbejderen der skal redigeres fra dropdown menuen.
- 4. Derefter udfører rettighedsadministratoren ændringerne på den pågældende medarbejder ved at trykke på *Edit*.
- 5. Systemet finder den pågældende medarbejder, og viser en side med de oplysninger der er gemt i systemet.
- 6. Rettighedsadministratoren udfører ændringer og gemmer.
- 7. Systemet validerer ændringerne og godkender.
- 8. Systemet opdaterer listen over medarbejdere.

### **Alternative flows:**

- Søgning gav intet resultat.
	- 1. Rettighedsadministratoren vælger en forkert medarbejder fra listen over de eksisterende medarbejdere.
	- 2. Rettighedsadministratoren vælger at gå tilbage på den forrige side ved at trykke på knappen *Back*.
	- 3. Basic flow gennemføres.

### **3.6.3 Use Case 3 – Create Profile**

**Primær aktør:** Rettighedsadministrator (IT-afdeling)

**Prækonditioner:** Oplysningerne for den nye brugerprofil og de tilhørende rettigheder er kendt af rettighedsadministratoren.

**Postkonditioner:** Brugerprofil er tilføjet i systemet.

### **Basic flow:**

- 1. Rettighedsadministratoren vælger "Add a new user profile".
- 2. Systemet kører modulet for at tilføje en brugerprofil.
- 3. Rettighedsadministratoren indtaster navnet på den nye brugerprofil.
- 4. Rettighedsadministratoren vælger rettighedsgrupperne der skal tilføjes under brugerprofilen.
- 5. Rettighedsadministratoren trykker på knappen *Add groups*.
- 6. Rettighedsadministratoren gemmer den nye brugerprofil.
- 7. Systemet validerer og godkender de indtastede oplysninger.
- 8. Systemet opdaterer listen over medarbejdere.

### **Alternative flows:**

- Opret en eksisterende brugerprofil.
	- 1. Rettighedsadministratoren prøver at tilføje en brugerprofil der allerede eksisterer i systemet.
	- 2. Systemet validerer og afviser.
	- 3. Systemet viser en fejlmeddelelse, der beskriver at brugeren allerede eksisterer i systemet.
	- 4. Rettighedsadministratoren foretager ændringer i brugerprofilen.
	- 5. Basic flow gennemføres.

### **3.6.4 Use Case 4 – Search for an Employee**

**Primær aktør:** Rettighedsadministrator (IT-afdeling)

**Prækonditioner:** Søgekriterier er kendt af rettighedsadministratoren.

**Postkonditioner:** Søgningen gav følgende resultat: en liste over medarbejdere.

#### **Basic flow:**

- 1. Rettighedsadministratoren indtaster søgekriterierne for en specifik medarbejdergruppe.
- 2. Systemet validerer indtastningen og godkender.
- 3. Systemet viser en liste over resultatet.

#### **Alternative flows:**

- Søgning gav intet resultat.
	- 1. Systemet validerer og godkender indtastningen.
	- 2. Systemet viser en meddelelse; "There are no results to display".
	- 3. Rettighedsadministratoren indtaster nye søgekriterier.
	- 4. Basic flow gennemføres.

## **3.7 Kravspecifikation**

### **3.7.1 Ikke-funktionelle krav**

På Figur 25 kan vi se hvilke egenskaber (Hardware/Software egenskaber) man har brug for at anvende værktøjet og evt. hvis nødvendigt kan disse krav bruges for videreudvikling af softwareløsningen.

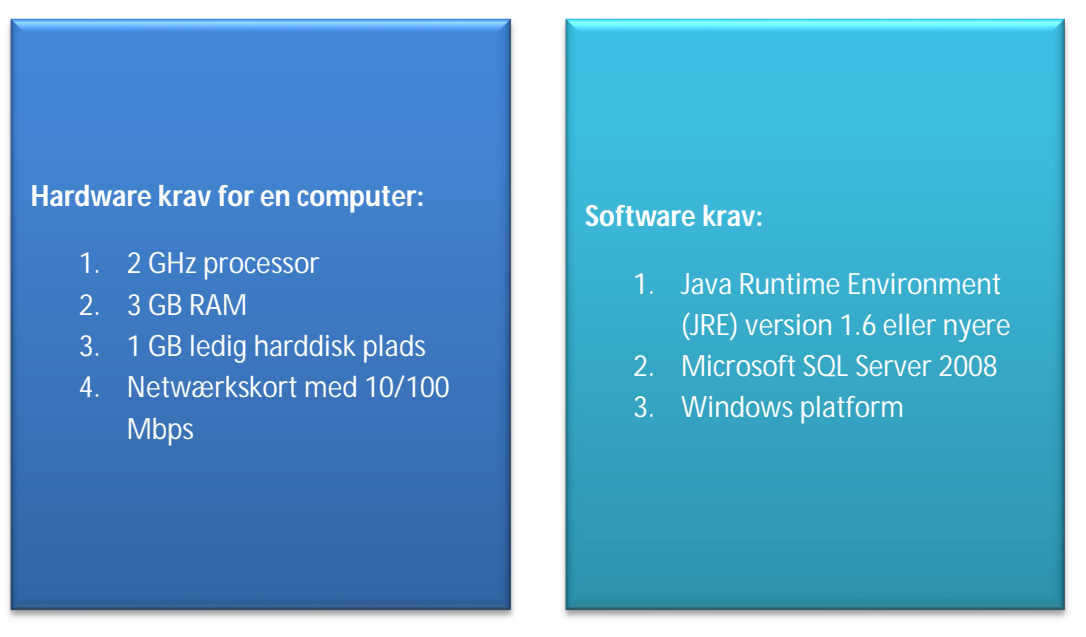

**Figur 25: Hardware samt Software krav for at anvende værktøjet (softwareløsningen)**

Hardwarekravene for harddiskplads vil ændre sig i fremtiden, alt afhængig af hvilke moduler der er integreret i værktøjet og hvordan databasen vokser.

Brugbarhed:

- Værktøjet skal tage højde for følgende brugerfejl:
	- o Hvis rettighedsadministratoren indtaster forkerte medarbejder oplysninger eller under oprettelse af en ny brugerprofil.
- Der skal laves en brugervejledning der viser hvordan man anvender værktøjet.

### Stabilitet:

- I tilfælde af programmet går ned, vil der ikke opstå datatab, fordi alt data er lagret i databasen, og kan indlæses igen efter en geninstallation af værktøjet.
- Databasen bliver ikke påvirket af programfejl.
	- o Værktøjet tager højde for følgende programfejl: Værktøjet lukker ned og vil ikke starte op.
- Værktøjet skal være tilgængelig 24 timer.

Performance:

Der er ingen krav til hvor meget hukommelse værktøjet må bruge.

Vedligeholdelse:

- Værktøjet skal designes og implementeres således, at det senere kan udvides hvor man tilføjer nye moduler efter virksomhedens behov.
	- o Modul: Hvis virksomheden anvender et andet system i stedet for ELO, skal virksomheden have mulighed for at implementere det nye modul ved brug af den viden der blev gennemarbejdet i dette projekt.

### **3.7.2 Funktionelle krav**

Kravene er prioriteret efter skalaen MoSCow:

- **Must Have (MH):** Krav der skal opfyldes.
- **Should Have (SH):** Krav der skal opfyldes, hvis det kan lade sig gøre.
- **Could Have (CH):** Krav der kan opfyldes, hvis anførte begrænsninger ikke påvirkes.
- **Won't Have (WH):** Krav der stilles til systemet, men som først skal opfyldes i en senere version.

MoSCow skalaen bestemmer hvilke krav har højere prioritet end de andre krav på listen nedeunder. De funktionelle krav er betegnet med et K-nummer som står på den første søjle foran de enkelte krav på listen nedenunder.

### Konfigurationsrobot – IMM-B.Eng-2010-106 Muhammet Türkcan

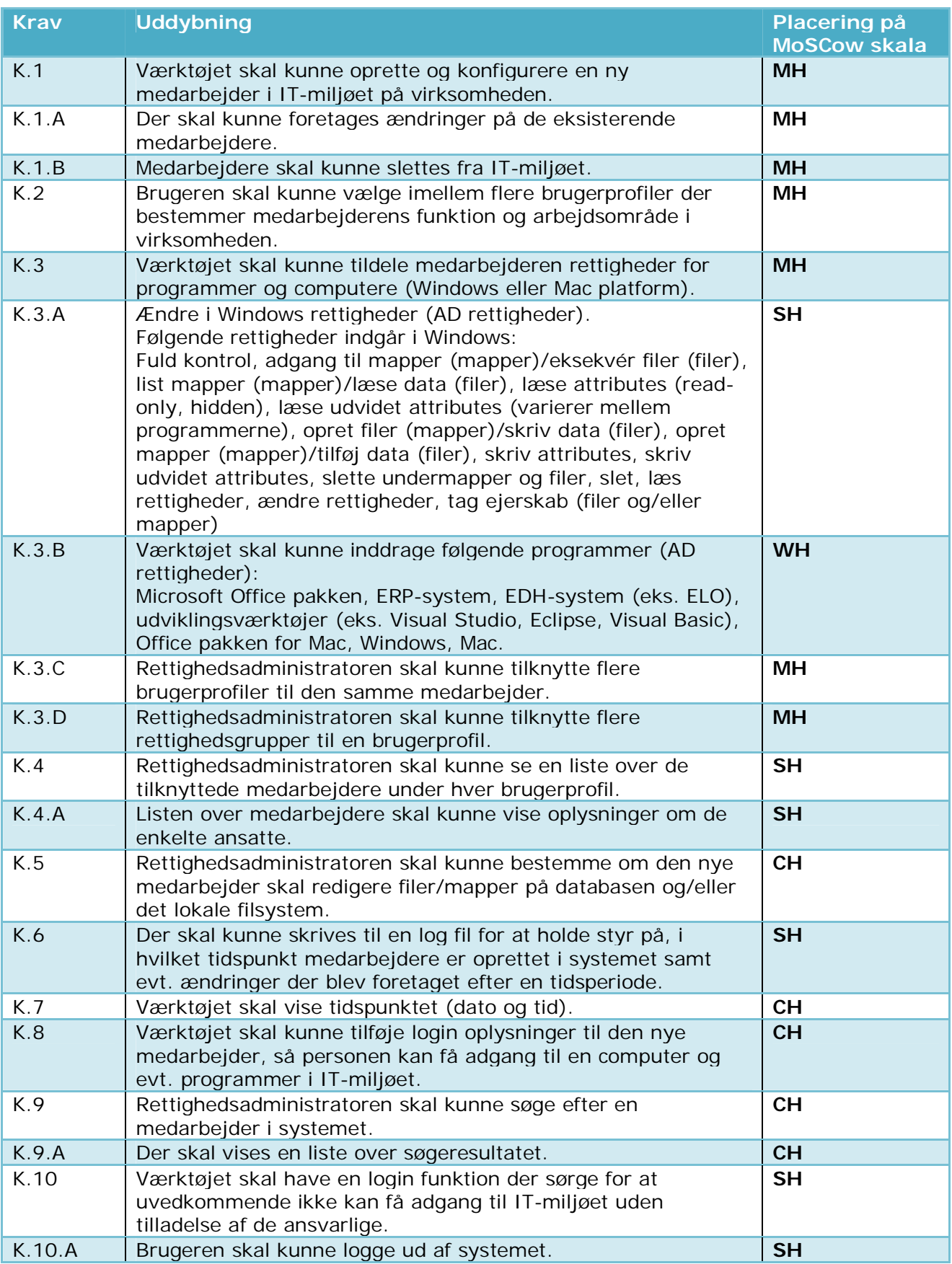

### **3.8 Udkast Til Den Grafiske Bruger Grænseflade (GUI)**

Dette afsnit beskriver hvordan softwareløsningen er opbygget på brugerniveau, og de tanker der ligger bag de enkelte programvinduer der er illustreret med forskellige udkast til programvinduer, hvilket er udarbejdet efter Use Cases og kravspecifikationen.

Det første vindue man ser når rettighedsadministratoren starter værktøjet er vist på Figur 26, hvor man kan indtaste medarbejderoplysninger for at etablere personen i virksomheden. På figuren nedunder kan vi bl.a. se en dropdown menu, *User Profile*, der indeholder alle de eksisterende profiler der er oprettet af rettighedsadministratoren.

Når rettighedsadministratoren skal etablere en ny medarbejder, skal der vælges en eller flere profiler. Man vælger den pågældende profil fra dropdown menuen, User Profile, og tilføjer det valgte profil ved at klikke på knappen *Add Profile*. De valgte profiler bliver tilføjet på højre side af figuren, dvs. under listen *Profile List*.

For at gøre det nemt for rettighedsadministratoren, er der lavet en funktion, *Generate Password*, der kan automatisk genere en password til den nye medarbejder.

Derudover har man mulighed for at se de eksisterende medarbejdere, *View Created Employees*, samt en søgefunktion, *Search*.

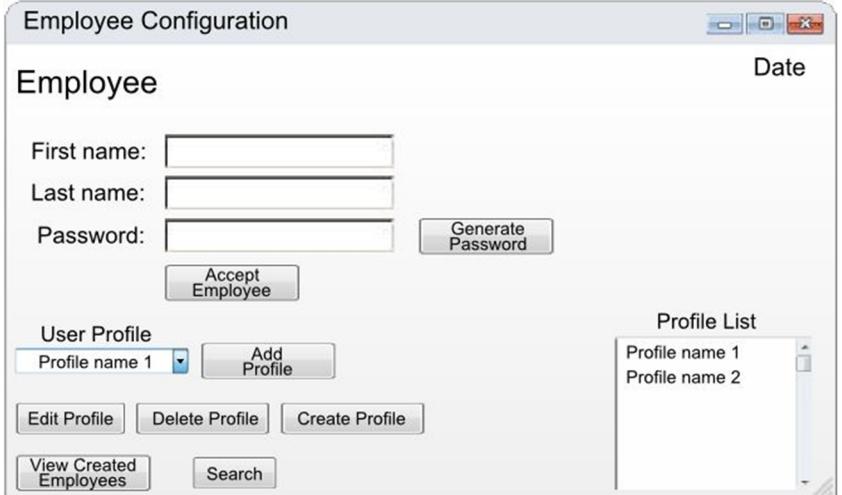

**Figur 26: Værktøjsmenuen - Det første vindue man ser når værktøjet starter op.**

Den røde firkant på Figur 27 kan man se hvad der sker, når man klikker på knappen View Created Employees.

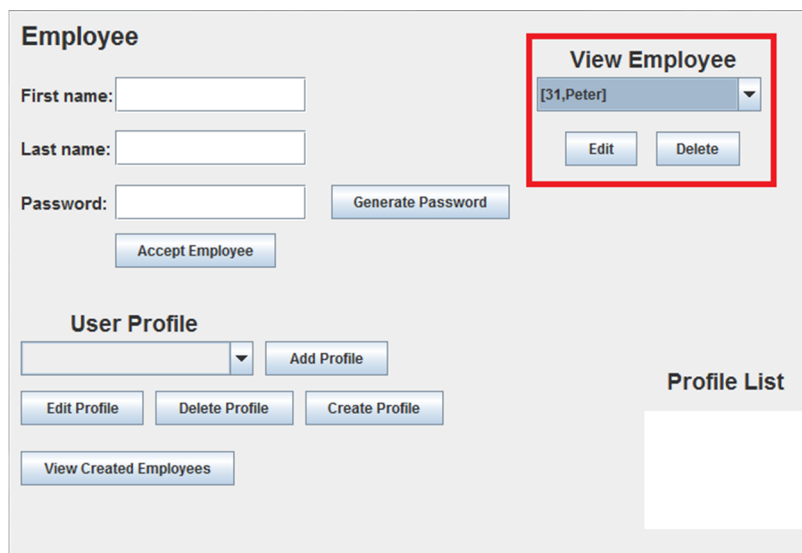

**Figur 27: Funktionen View Created Employees**

Det andet vindue som betegner *Use Case – Create Profile*, er illustreret på Figur 28.

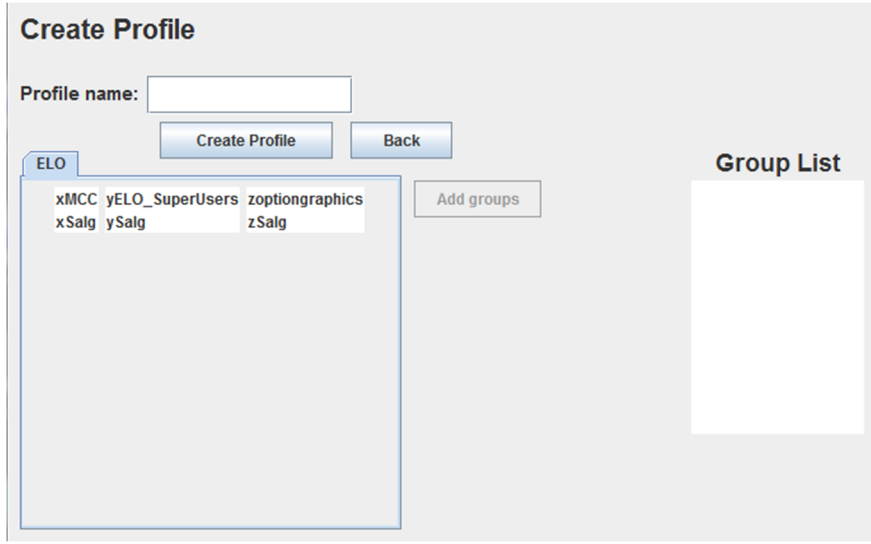

**Figur 28: Profilopsætning**

Figur 28 viser hvordan profilopsætningsvinduet ser ud i værktøjet. Den nye profil skal have et profilnavn og rettighedsgrupper fra ELO modulet som er integreret i softwareløsningen. Hvert modul er integreret som faneblade indeholdende af forskellige egenskaber der relaterer til de enkelte moduler. I dette tilfælde er der integreret et modul der hedder ELO, som har tre rettighedsgrupper (xGrupper, yGrupper og zGrupper).

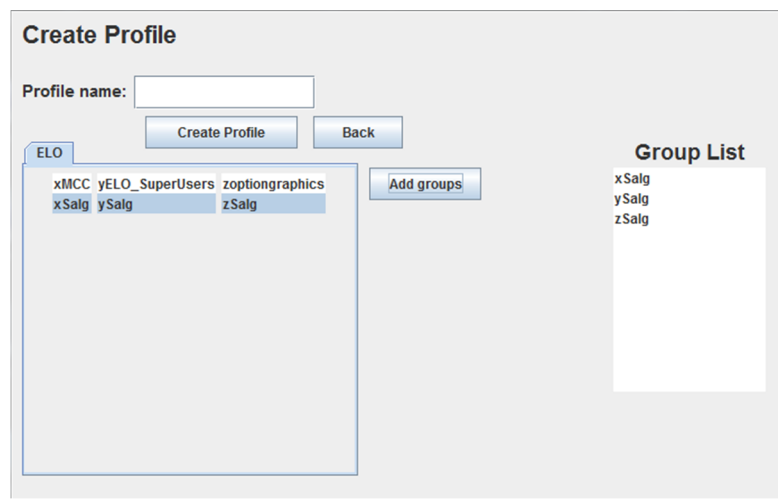

**Figur 29: Profilopsætning med de pågældende rettighedsgrupper i ELO.**

For at man kan oprette en profil med ELO, skal, rettighedsadministratoren vælge mindst en rettighedsgruppe fra hvert område, xGruppe, yGruppe og zGruppe, for at tilføje grupperne under *Group List*.

Group List er den liste der indeholder alle rettighedsgrupperne der er med til at bestemme profilen. På Figur 29 kan vi eksempelvis se at *Group List* indeholder 3 rettighedsgrupper der hver især ender med Salg, fordi rettighedsadministratoren er i gang med at oprette en profil til salgsmedarbejdere.

### **3.9 Delkonklusion**

Der er lavet en analyse af hvordan ELO systemet er opbygget herunder definitionen af brugerprofilen og de tilhørende rettighedsgrupper samt brugeroprettelsen i ELO og Active Directory (AD) i forhold til hvilke manuelle trin der udføres i hvert system (ELO og AD) for at fuldføre etableringen af en ny medarbejder.

Kravspecifikationen er blevet udarbejdet illustreret vha. Use Cases og dertilhørende beskrivelser.

# **4 Midtvejsevalueringer**

I løbet af projektperioden blev der afholdt forskellige møder med kunden for at vurdere gennemførsel af de enkelte emner, herunder Use Cases, Design tegninger og evaluering af softwareproduktet/værktøjet. Under hvert møde, talte vi bl.a. om de færdigarbejdede emner der forventes er opfyldt. Dette er også beskrevet under kravspecifikationen.

## **4.1 Midtvejsevaluering 1: Use Cases**

Den første midtvejsevaluering gik ud på at demonstrere Use Cases, og om de enkelte use cases opfylder kravspecifikationen. Mødet startede med en fremlæggelse af hvad jeg har opnået de seneste uger, og derefter en gennemgang af Use Cases, herunder beskrev jeg aktørens reaktion med de enkelte Use Cases og hvad de indebærer.

Senere i mødet diskuterede jeg med kunden, hvad man evt. kunne tilføje til Use Case diagrammet.

# **4.2 Midtvejsevaluering 2: Design tegninger**

Den anden midtvejsevaluering havde jeg planlagt at fremlægge mine design tegninger, der viser hvordan softwareproduktet kan se ud i brugerniveau, dvs. på det grafiske niveau. Tegningerne er defineret ud fra de data rettighedsadministratoren har brug for, når den pågældende aktør skal udføre en Use Case.

Efter fremvisningen af tegningerne, har jeg fået udleveret nogle test cases fra kunden der beskriver hvilke punkter der skal opfyldes for at man kan antage at programmet opfylder kundens krav, og er beskrevet detaljeret under analysefasen.

# **5 Design**

I dette afsnit beskrives, hvordan softwareløsningen skal designes ud fra Use Cases, således kravene i kravspecifikationen bliver opfyldt. Hver Use Case realiseres ved at vise flowet i software produktet vha. sekvensdiagrammer.

Udover sekvensdiagrammerne vil der være en gennemgående beskrivelse af hvordan databasen og softwareløsningen er opbygget, herunder en beskrivelse af ER-diagram og et klassediagram der beskriver hvilke attributter og metoder der er implementeret i hver klasse.

## **5.1 Datamodel**

På Figur 30 kan vi se en datamodel der illustrerer sammenhængen mellem data fra ELOdatabasen, og den nye database som softwareløsningen skal anvende for at gemme profiloplysningerne, denne database vil jeg kalde profildatabasen. Figur 30 viser en rød ramme der indeholder alle de oplysninger som profildatabasen skal opbevare. Alle de data der er udenfor den røde ramme opbevares i den eksisterende database som ELO anvender. Desuden viser datamodellen *primary keys* (PK) og *foreign keys* (FK) for den nye profildatabase der anvendes af værktøjet.

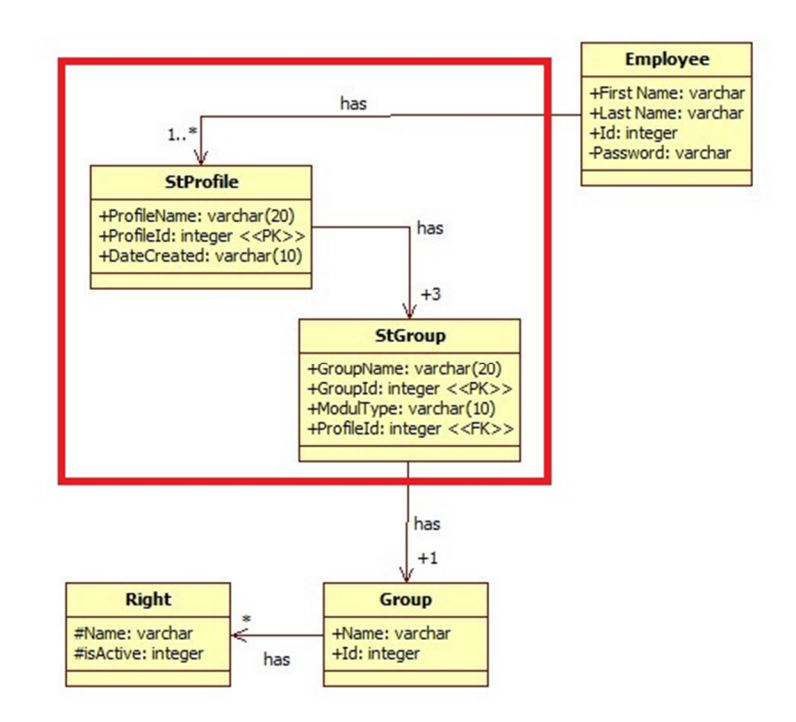

**Figur 30: Datamodellen viser sammenhængen mellem data der gemmes i ELO-databasen og Profil databasen.** Hvis vi kigger nærmere på Figur 30, kan vi se at når rettighedsadministratoren skal ansætte en ny medarbejder (Employee), kan der tildeles en eller flere brugerprofiler (StProfile) som indeholder en eller flere rettigheder (Right). Rettighederne er tildelt under rettighedsgrupperne (Group) som indeholder alle de nødvendige rettigheder.

Når rettighedsadministratoren opretter en ny brugerprofil (StProfile), skal der tildeles 3 rettighedsgrupper (Group). Under oprettelsen ad den nye brugerprofil (StProfile), bliver de valgte rettighedsgrupper (Group) gemt på en ny database (profildatabasen), hvor rettighedsgrupperne får et nyt navn der hedder StGroup.

Når rettighedsgrupperne gemmes på den nye database (profildatabasen), vil der ikke ske ændringer på rettighederne fra de eksisterende rettighedsgrupper (Group).

Profildatabasen holder styr på brugerprofilerne (StProfile) og de tilhørende rettighedsgrupper (StGroup). Dette sikres ved hjælp af den primære nøgle *ProfileId <<PK>>* i StProfile som er en fremmednøgle *ProfileId <<FK>>* i StGroup.

Medarbejderne (Employee), rettighederne (Right) og rettighedsgrupperne (Group) gemmes i den eksisterende database som ELO anvender.

Derudover er der oprettet en ny database (profildatabasen) som indlæser rettighederne (Right) og de eksisterende rettighedsgrupper (Group) og opbevarer de oprettede brugerprofilerne (StProfile) og de tilhørende rettighedsgrupper (StGroup).

### **5.2 ER-Diagram**

På Figur 31 er der en illustration af ER-diagrammet, som viser alle de data der bliver brugt for at oprette en brugerprofil og de tilhørende rettighedsgrupper i den nye database (profildatabasen). Figuren viser at den nye database skal indeholde to tabeller som er entiteten *StProfile*, hvilket er oplysningerne om de profiler der oprettes i softwareløsningen. Tabellen *StProfile* har *ProfileId* som primær nøgle for at adskille mellem de forskellige profiler der oprettes i profildatabasen. Hver profil indeholder forskellige rettighedsgrupper (tabellen *StGroup*) som har en primær nøgle *GroupId* og fremmed nøgle *ProfileId* for at holde styr på hvilke grupper der tilhører inde under de enkelte profiler (StProfile).

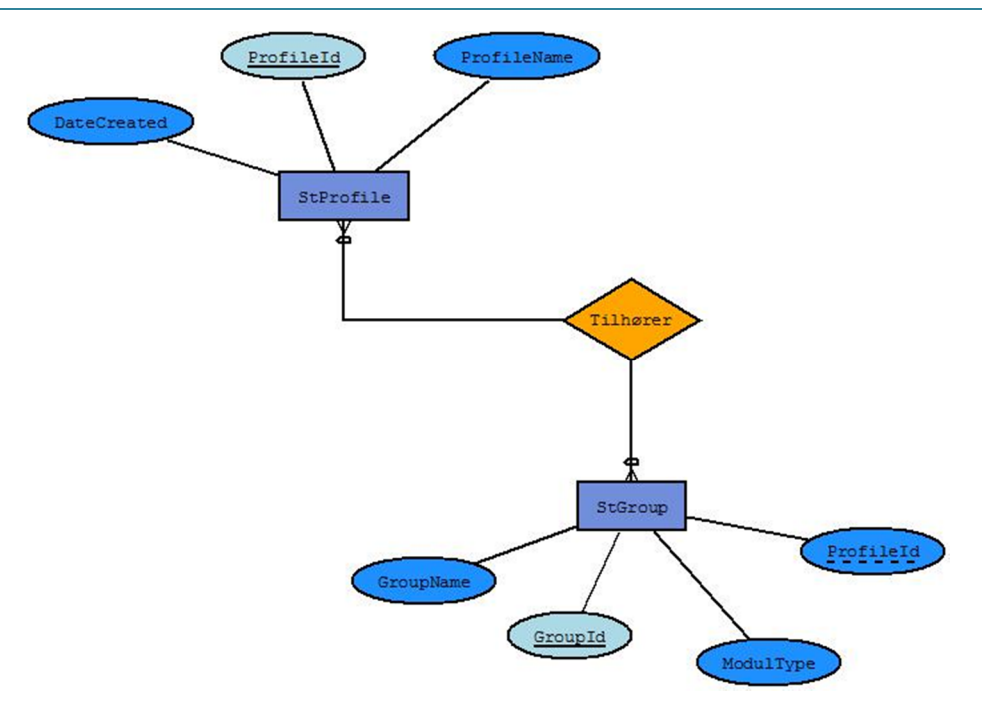

**Figur 31: Et ER-Diagram der viser de data der behandles i profildatabasen.**

## **5.3 Sekvensdiagrammer**

Følgende sekvensdiagrammer viser udveksling af meddelelser mellem objekterne der har indflydelse i softwareløsningen. Sekvensdiagrammerne lægger særlig vægt på i hvilken rækkefølge meddelelserne bliver afsendt og modtaget, herunder informationerne der bliver sendt ud sammen med meddelelsen, hvilket er sendt fra rettighedsadministratoren. Når rettighedsadministratoren sender en meddelelse ud til en database via værktøjet, vil databasen afsende et svar tilbage til rettighedsadministratoren.

Der er lavet sekvensdiagrammer for de primære Use Cases som er følgende:

- Use Case 3 Create Profile
- Use Case 1 Create New Employee

### **5.3.1 Sekvensdiagram: Use Case 3 – Create Profile**

På Figur 32 er der illustreret et sekvensdiagram for *Use Case 3 – Create Profile*. Rettighedsadministratoren vælger at oprette en ny profil via værktøjet, hvor værktøjet sender en forespørgsel til ELO Index Serveren for at indlæse de eksisterende rettighedsgrupper som er oprettet i ELO systemet. ELO Index Serveren sender et svar til værktøjet at rettighedsgrupperne er indlæst, og hermed opdaterer listen over rettighedsgrupperne. Når rettighedsgrupperne er indlæst færdigt, bliver rettighedsadministratoren videresendt til profilmenuen, hvor man har mulighed for at oprette en brugerprofil.

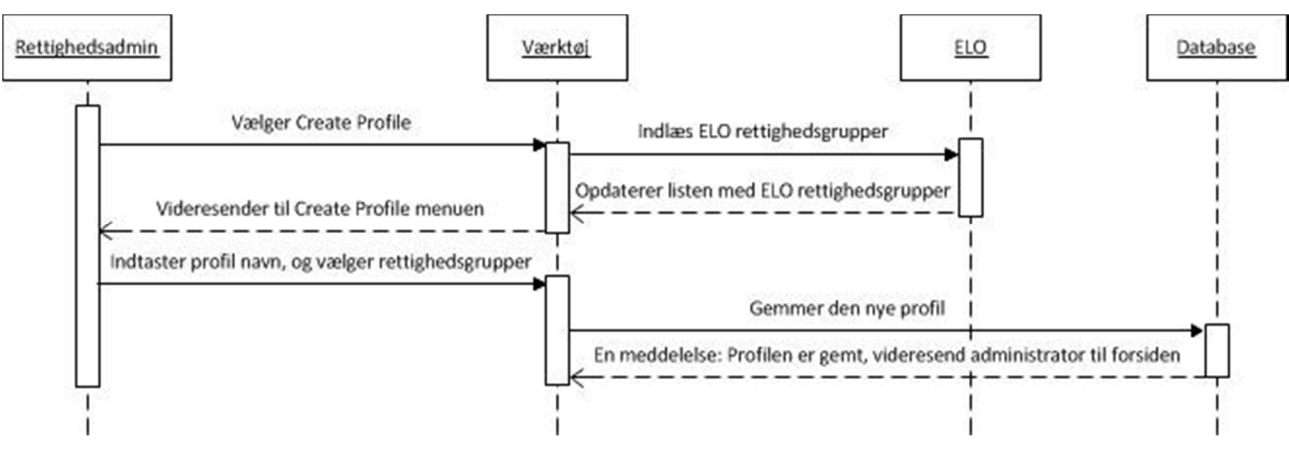

**Figur 32: Sekvensdiagram – Rettighedsadministrator: Create Profile**

Derefter indtaster rettighedsadministratoren profil navn som vedr. den nye profil og vælger de rettighedsgrupper der skal tilknyttes til den pågældende profil. Den nye brugerprofil gemmes på den nye database (profildatabasen) med de tilhørende rettighedsgrupper. Databasen godkender og sender et svar videre til værktøjet om at den nye brugerprofil er gemt i profildatabasen.

### **5.3.2 Sekvensdiagram: Use Case 1 – Create New Employee**

På Figur 33 kan man se et sekvensdiagram for *Use Case Use Case 1 – Create New Employee*. Rettighedsadministratoren starter værktøjet for at oprette en ny medarbejder i virksomheden. Konfigurationsrobotten (softwareløsningen) skal indlæse de eksisterende brugerprofiler fra profildatabasen når konfigurationsrobotten er startet op. Når rettighedsadministratoren er nået frem til værktøjsmenuen, starter han med at vælge hvilke afdelinger/brugerprofiler der skal tildeles til den nye medarbejder, og ifølge sekvensdiagrammet på Figur 33 kan vi se at den nye medarbejder kan blive tildelt til flere afdelinger/brugerprofiler. Dette er illustreret med et loop.

### Konfigurationsrobot – IMM-B.Eng-2010-106 Muhammet Türkcan

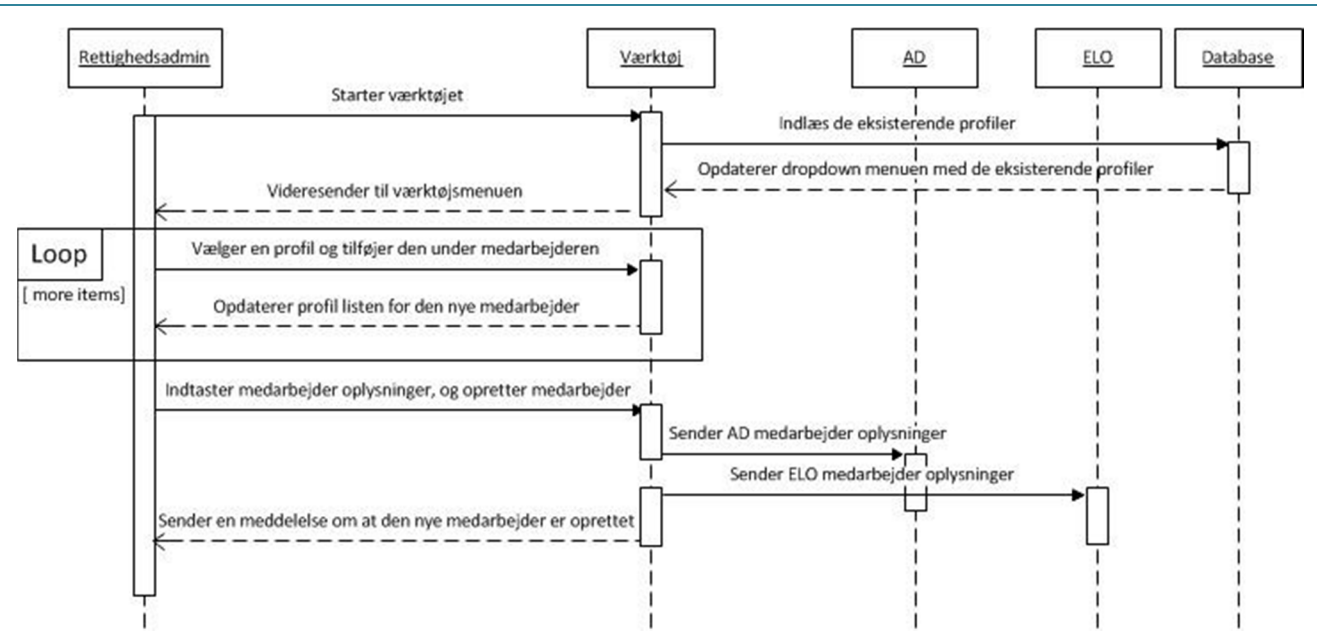

**Figur 33: Sekvensdiagram – Rettighedsadministrator: Create New Employee**

Det næste trin er at indtaste medarbejder oplysninger, herunder medarbejderens fornavn og efternavn samt login password for at anvende ELO og virksomhedens maskiner. Når rettighedsadministratoren har foretaget disse indtaster, skal den nye medarbejder oprettes i virksomheden. Efter rettighedsadministratoren har færdiggjort ændringerne, bliver der sendt en forespørgsel til AD og ELO om at den nye medarbejder skal oprettes. Efter den nye medarbejder er etableret i det nye IT-miljø, vil rettighedsadministratoren modtage en meddelelse om at medarbejderen er oprettet.

### **5.4 Klassediagram**

På Figur 34 kan vi se et klassediagram der viser hvordan softwareklasserne er sat op mht. hinanden. Diagrammet viser at værktøjet startes fra *Main* klassen, hvor *ComponentInitialize* klassen bliver eksekveret. I ComponentInitialize opretter man alle GUI komponenterne med deres tilsvarende egenskaber. Denne klasse benytter data fra database klassen *ProfileSQLAccess* (profildatabasen) og ELO modulet der skal implementeres. Softwareløsningen er opbygget så modulfunktionerne (ELO modul) og den grafiske brugergrænseflade (GUI) er adskilt for at bruge løsningen til videreudvikling, hvor man kan tilføje flere moduler efter virksomhedens behov.

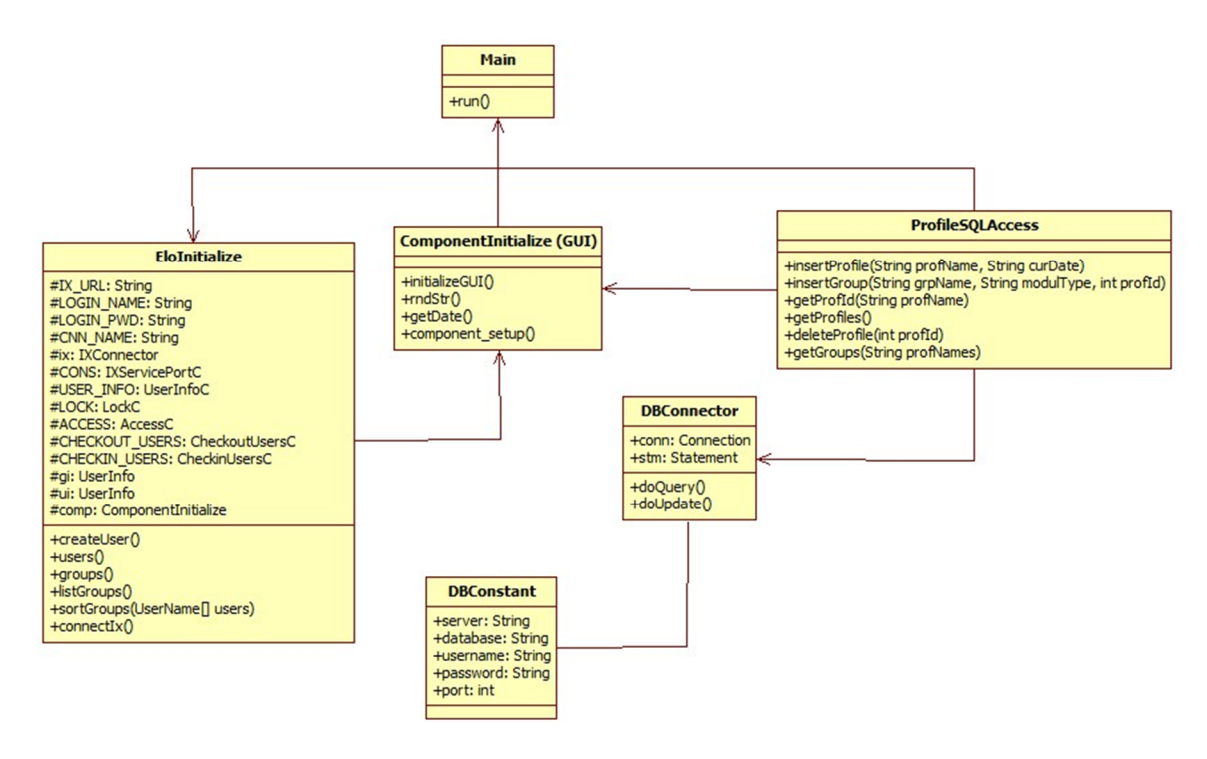

**Figur 34: Diagrammet viser en oversigt over klasserne og de attributter samt metoder der indgår i klasserne.**

### **5.5 Delkonklusion**

Designet af løsningen er udført vha. datamodellen, ER-diagram og sekvensdiagrammer samt et klassediagram der beskriver hvordan softwareløsningen er opbygget mht. Java klasserne. På baggrund af analysen og designet kan implementeringen udføres.

# **6 Implementering**

I dette afsnit er der en gennemgående beskrivelse af de meste interessante funktioner i projektet. Kildekoden til softwareløsningen kan findes på den vedlagte CD. For at gøre det forståeligt for læseren, vil der i beskrivelsen være kode snippets, for at undgå at læseren ikke behøver og have adgang til kildekoden på CD'en. Softwareløsningen er udviklet i udviklingsværktøjet Eclipse og skrevet i Java.

## **6.1 Databaser**

Ifølge projektet blev der brugt to forskellige databaser, herunder ELOs database som gemmer virksomhedens ELO medarbejdere og rettighedsgrupperne samt en ekstern database (profildatabasen) som gemmer brugerprofilerne med de tilknyttede rettighedsgrupper der bliver indlæst fra ELOs database.

### **6.1.1 ELOs database**

Softwareløsningen anvender denne database for at indlæse eksisterende medarbejdere i ELO og de oprettede rettighedsgrupper, hvorved disse oplysninger anvendes for at oprette nye medarbejdere i ELO systemet og tildele rettighedsgrupper under brugerprofilerne. Databasetilgangen til denne database sker via API funktionerne i ELO API'et. De relevante funktioner er gennemgået i dette afsnit.

### **6.1.2 Profildatabasen**

Denne database indebærer to tabeller som opbevarer oplysningerne om brugerprofilerne og grupperettighederne der er tilknyttet til hver profil. Figur 35 og Figur 36 viser databasetabellerne der er oprettet for profilerne og rettighedsgrupperne.

|                | CREATE TABLE StProfile                       |
|----------------|----------------------------------------------|
| $\mathfrak{D}$ | $\frac{1}{2}$                                |
| 3              | ProfileId INT NOT NULL IDENTITY(1,1),        |
| $\overline{4}$ | ProfileName VARCHAR(20),                     |
| 5              | DateCreated VARCHAR(10),                     |
| 6              | PRIMARY KEY (ProfileId),                     |
| 7              | CONSTRAINT UnikProfName UNIQUE (ProfileName) |
| 8              | : ۱                                          |

**Figur 35: Databasetabellen StProfile som opretter tabellen for profilerne.**

```
CREATE TABLE StGroup
 \mathbf{1}\mathfrak{D}\BoxGroupId INT NOT NULL IDENTITY (1,1),
 \mathbb{R}\DeltaGroupName VARCHAR(20),
      ModulType VARCHAR(10),
 56
      ProfId INT NOT NULL,
      PRIMARY KEY (GroupId),
 7
8
      FOREIGN KEY (ProfId) REFERENCES StProfile (ProfileId),
      CONSTRAINT IX StGroup UNIQUE (ProfId, GroupName)
\cdot10
      );
```
**Figur 36: Databasetabellen StGroup som opretter tabellen for de tilknyttede grupper.**

På Figur 35 kan vi se at værdien *ProfileId* er defineret som en *IDENTITY(1,1)*, hvilket betyder at hver gang der bliver tilføjet en brugerprofil i tabellen, vil værdien *ProfileId* talt en op. På linje 7 i tabellen *StProfile* (Figur 35), er der tilføjet en *UNIQUE ProfileName* som sørger for at man ikke kan tilføje en profil med samme navn i tabellen.

Figur 36 viser databasetabellen *StGroup* med fremmed nøglen *ProfileId* der tilknytter rettighedsgrupperne til de enkelte brugerprofiler. Denne tabel har GroupId som tæller en op hver gang der bliver tilføjet en gruppe i tabellen. På linje 9 kan vi se *UNIQUE* med *ProfId* og *GroupName* der sørger for at man ikke kan tilføje to af de samme rettighedsgrupper i en brugerprofil.

## **6.2 ELO modul**

Dette modul indeholder alle ELO funktionerne, hvor man kan oprette forbindelse til ELO Admin Consollen via ELO Index Serveren og oprette en medarbejder samt indlæse rettighedsgrupperne.

```
public void connectIx() throws RemoteException {
        Properties connProps = IXConnFactory.createConnProps(IX_URL);
 Properties sessOpts = IXConnFactory.createSessionOptions("Create User", "1.0");
 IXConnFactory connFact = new IXConnFactory(connProps, sessOpts);
        ix = connFact.create(LOGIN_NAME, LOGIN_PWD, CNN_NAME, null);
       CONF = i \times getCONST();
        USER_INFO = CONS.getUSER_INFO();
       LOCK = CONS.getLOCK();
       ACCESS = CONS.getACCESS();
        CHECKOUT_USERS = CONS.getCHECKOUT_USERS();
       CHECKIN_USERS = CONS. getCHECKIN_USERS();
    }
```
#### **Figur 37: Metode i ELO modulet, opret forbindelse til Index Serveren.**

Metoden på Figur 37 har et objekt *IXConnFactory connFact* som repræsenterer forbindelsen til Index Serveren der skal oprettes. For at oprette forbindelsen, har objektet brug for

egenskaberne (*Properties*) connProps og sessOpts, hvilket indeholder et link til Index Serveren (*IX\_URL*), navnet på softwareløsningen (*Create User*) og version nummeret (*1.0*). Derefter anvender man *connFact.create(…)* for at en person kan logge ind i Index Serveren. Denne funktion skal bruge parametrene *LOGIN\_NAME*, *LOGIN\_PWD*, *CNN\_NAME* og *null* parameter. Den tredje parameter er computer navn og den fjerde paramter er unødvendigt. Når der oprettes forbindelse til ELO Index Serveren, bliver der indlæst konstant værdierne for at anvende funktionerne. Disse konstanter er angivet nederst på Figur 37.

På Figur 38 kan vi se ELO metoderne for at indlæse medarbejdere og rettighedsgrupper fra ELO og viderebruge det i medarbejder samt profil oprettelse.

```
public UserName[] groups() throws RemoteException{
     UserName[] groupNames = ix.ix().getUserNames(null, CHECKOUT_USERS.getALL_GROUPS());
     return groupNames;
}
public UserName[] users() throws RemoteException{
    UserName<sup>[]</sup> allNames = ix.ix().getUserNames(null, CHECKOUT_USERS.getALL_USERS());
 return allNames; 
}
```
#### **Figur 38: ELO indlæs medarbejdere og rettighedsgrupper.**

Den vigtigste metode er *createUser()* der har hensigt i at oprette en ny medarbejder i ELO systemet og heraf tilknytte en eller flere brugerprofiler til den nye medarbejder, hvilket er vist på Figur 39.

```
public void createUser() throws RemoteException { 
    String profNamelist = ";
    for (int i = 0; i < comp. listProfModel.getSize(); i++)
     { 
           if(profNamelist.equals(""))
                  profNamelist = comp.listProfModel.get(i).toString();
           else
                  profNamelist += "','" + comp.listProfModel.get(i).toString();
 } 
    ArrayList<String> listNames = comp.prfsql.getGroups(profNamelist);
     UserName[] listGroups = null; 
     try {
         listGroups = groups();
     } catch (RemoteException ex) {
         ex.printStackTrace();
     }
     comp.groupIds = new int[listNames.size()];
    int grouplex = 0;
    for(int \int_0^1 = 0; \int_1^1 < listGroups. length; \int_1^1 +)
     {
           if (listNames.contains(listGroups[j].getName()))
\overline{\mathcal{L}} comp.groupIds[groupIdx++] = listGroups[j].getId(); 
 } 
     }
     //Create the new user
     ui = ix.ix().createUser(null);
    ui.setType(USER_INFO.getTYPE_USER());
    ui.setName(comp.fNameText.getText() + " " + comp.lNameText.getText());
    String userPassWord = comp passfield.getText();
    ui.setPwd(userPassWord);
     ui.setGroupList(comp.groupIds);
     ix.ix().checkinUsers(new UserInfo[] {ui}, CHECKIN_USERS.getWRITE(), LOCK.getNO()); 
}
```
#### **Figur 39: ELO metode - opret ELO medarbejder og tildel en eller flere brugerprofiler.**

Metoden på Figur 39 er opdelt i to dele. Den øverste *for* løkke og ned til *try catch* udtager alle de udvalgte profiler fra værktøjet og laver en søgning på databasen for at finde alle de rettighedsgrupper der er tilknyttet under alle de udvalgte profiler som skal tildeles til den nye medarbejder. I try catch bliver alle rettighedsgrupperne gemt i en liste ved navn *listGroups*. Den nederste for løkke bliver anvendt til at sammenligne om rettighedsgrupperne under de udvalgte profiler indeholder i *listGroups*. På denne måde kan man tjekke hvilke rettighedsgrupper der er tilknyttet i de udvalgte profiler, og heraf hente deres gruppe id. Når gruppe id'erne er fundet og sat ind i listen groupIds som er vist under den nederste for løkke, bliver disse tilknyttet til den nye medarbejder der skal oprettes.

Den nye medarbejder bliver etableret via den nederste kode på Figur 39. Denne del af koden starter med at få tilgang til ELO Index Serveren for at etablere den nye medarbejder med de angivne oplysninger. Disse oplysninger bliver defineret via funktionerne *setName* og *setPwd* med tekst felterne *fNameText*, *lNameText* og *passfield* på GUI'en som parameter.

## **6.3 GUI**

Den grafiske brugergrænseflade er implementeret på den samme klasse. Denne klasse indeholder alle GUI komponenterne som er brugt til at udforme den grafiske del af softwareløsningen. Denne løsning er baseret på to *frames*, dvs. to vinduer der er med til at fremvise softwareløsningen. Frames er brugt til at adskille vinduerne, herunder hovedvinduet hvor rettighedsadministratoren kan etablere en ny medarbejder, og det andet vindue bruges til at oprette en ny brugerprofil.

For at gøre det nemt og effektivt for personerne der får opgave om at videreudvikle softwareløsningen, har jeg valgt at oprette komponenterne hver for sig under GUI klasse, så man nemt kan finde hvor de enkelte komponenter er tilføjet.

Denne klasse starter med en metode *initializeGUI()* som opretter alle GUI komponenterne og initialiserer deres egenskaber samtidig med at den kører en *component\_setup()* metode der indeholder alle de nødvendige funktioner og hvad komponenterne skal foretage sig i løbet af programkørsel. ELO metoderne samt SQL forespørgslerne bliver eksekveret i GUI klassen. Udover disse metoder, er der en *rndStr()* som genererer en tilfældig tekst streng der bliver brugt til at tildele den nye medarbejder en adgangskode til ELO systemet.

Den sidste metode er getDate() som tilføjer datoen på hvornår en brugerprofil er oprettet.

## **6.4 DBConnector og SQL forespørgslerne**

Softwareløsningen benytter en DBConnector til at udføre forespørgslerne på den angivne database. DBConnector'en indeholder metoderne *doUpdate(…)* og *doQuery(…)*. *doUpdate(…)* bruger forespørgslerne INSERT, UPDATE eller DELETE og returnere intet. Forespørgslerne anvendes for at foretage ændringer på databasen. *doQuery(…)* bliver brugt til at indlæse data og returnere de valgte værdier fra databasen. DBConnector'en indlæser database (*db server, db name, db user name og db password*) oplysningerne fra klassen DBConstant klassen.

I dette projekt anvendes Microsoft SQL forespørgsler som er samlet i et (Java klassen *ProfileSQLAccess*) sted for at sørge for der er orden i koden, og gør det nemt for en person der vil videreudvikle softwareløsningen. På Figur 40 kan vi se INSERT forespørgslerne der indsætter nye brugerprofiler og de tilknyttede rettighedsgrupper i profildatabasen.

```
public void insertProfile(String profName, String curDate) 
{
DBConnector.doUpdate("INSERT INTO StProfile (ProfileName, DateCreated) VALUES ('" + 
profName + "', '" + curDate + "')");
}
public void insertGroup(String grpName, String modulType, int profId) 
{
DBConnector.doUpdate("INSERT INTO StGroup (GroupName, ModulType, ProfId) VALUES ('" +
grpName + "', '" + modul Type + "', " + prof1d + ")");
}
```
**Figur 40: Profildatabase - Indsæt værdier i tabellerne StProfile og StGroup.**

Figur 41 har vi to forespørgsler der viser hvordan profilerne og de tilknyttede rettighedsgrupper

indlæses fra profildatabasen.

```
public ArrayList<String> getProfiles() 
{
ResultSet rs = DBConnector.doQuery("SELECT ProfileName FROM StProfile");
ArrayList<String> list = new ArrayList<String>();
try
    {
         while (rs.next())
         {
              list.add(rs.getString(1));
         }
         return list;
    } catch (SQLException e) {
        e.printStackTrace();
         return null;
    }
}
public ArrayList<String> getGroups(String profNames)
{
ResultSet rs = DBConnector.doQuery("SELECT DISTINCT GroupName FROM StGroup WHERE ProfId 
IN (SELECT ProfileId FROM StProfile WHERE ProfileName IN ('" + profNames + "'))");
ArrayList<String> grpList = new ArrayList<String>();
try
    {
         while (rs.next())
         {
              grpList.add(rs.getString(1));
         }
         return grpList;
    } catch (SQLException e) {
        e.printStackTrace();
         return null;
    }
}
```
**Figur 41: SQL forespørgslerne for at indlæse profilerne og de tilknyttede rettighedsgrupper.**

# **6.5 Delkonklusion**

Det kan konkluderes at alle primære Use Cases er blevet implementeret efter analysen af kravene.

# **7 Test**

I dette afsnit gennemgås testen af funktionaliteten i softwareløsningen. Testen udføre som en black box test for at se om funktionaliteten fungerer i forhold til Use Cases, hvorved der noteres for hver test, herunder hvad der testes, det forventede resultat og det faktiske resultat.

## **7.1 Krav for Test Cases**

Test Cases der skal opfyldes for at løsningen kan godkendes af kunden. Gennem test forløbet vil jeg bruge begrebet administrator i stedet for rettighedsadministrator for at gøre det lettere.

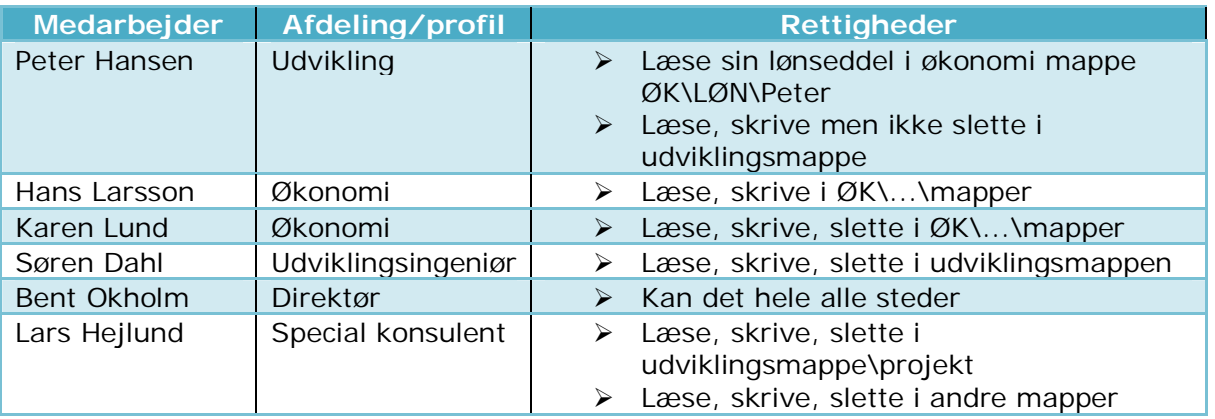

## **7.1 Test Case 1 – Create Profile: Økonomi**

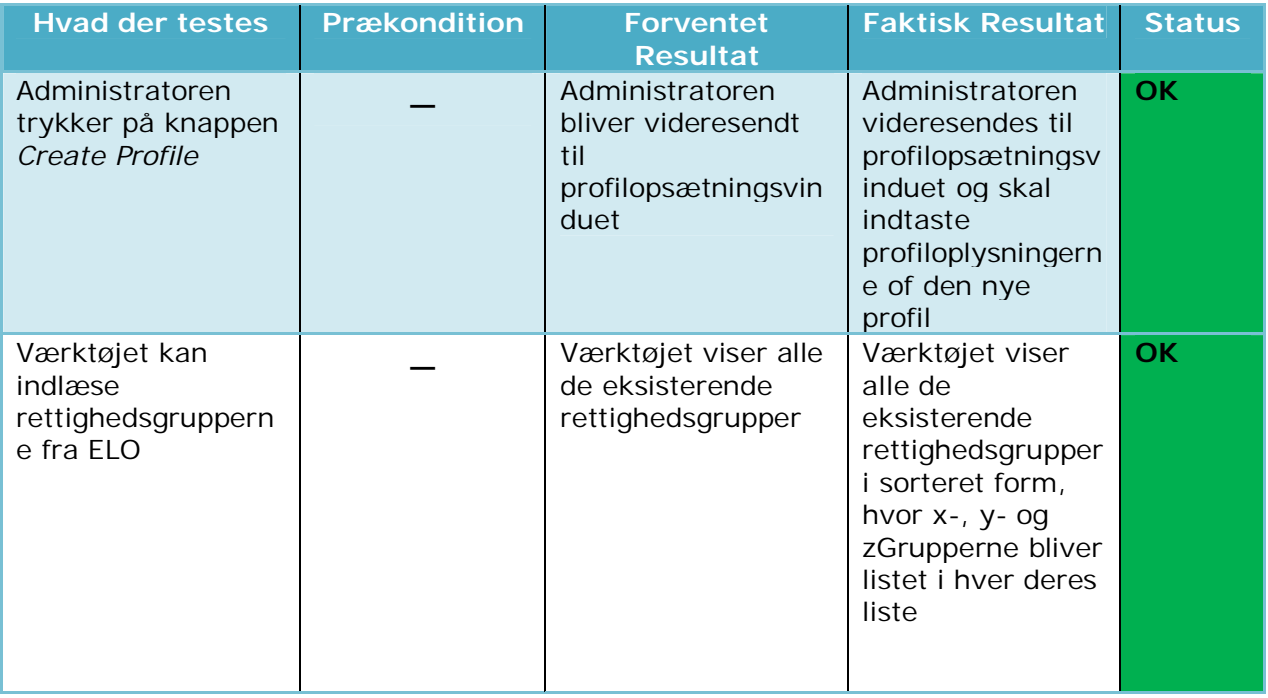

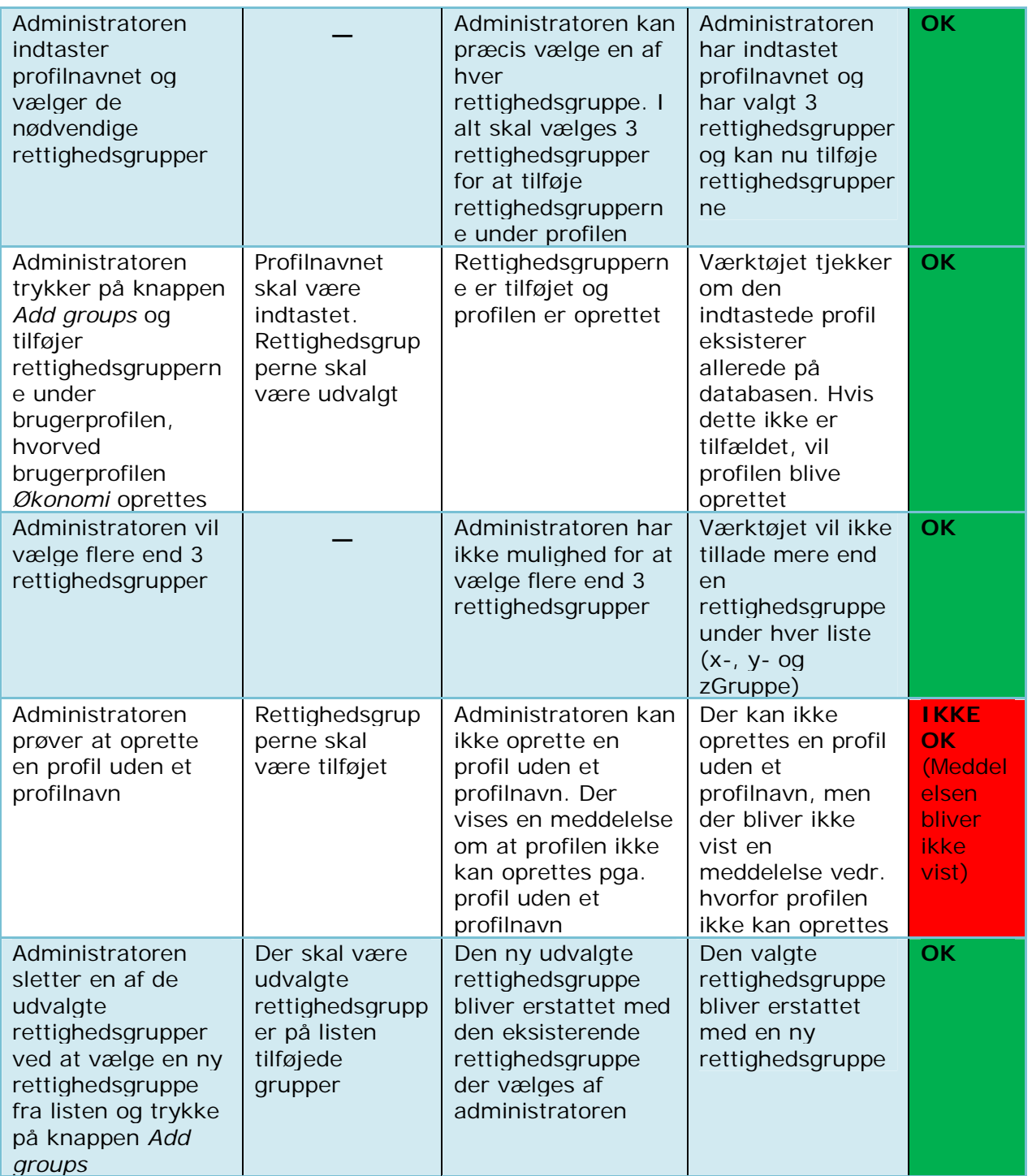

# **7.2 Test Case 2 – Create New Employee: Karen Lund**

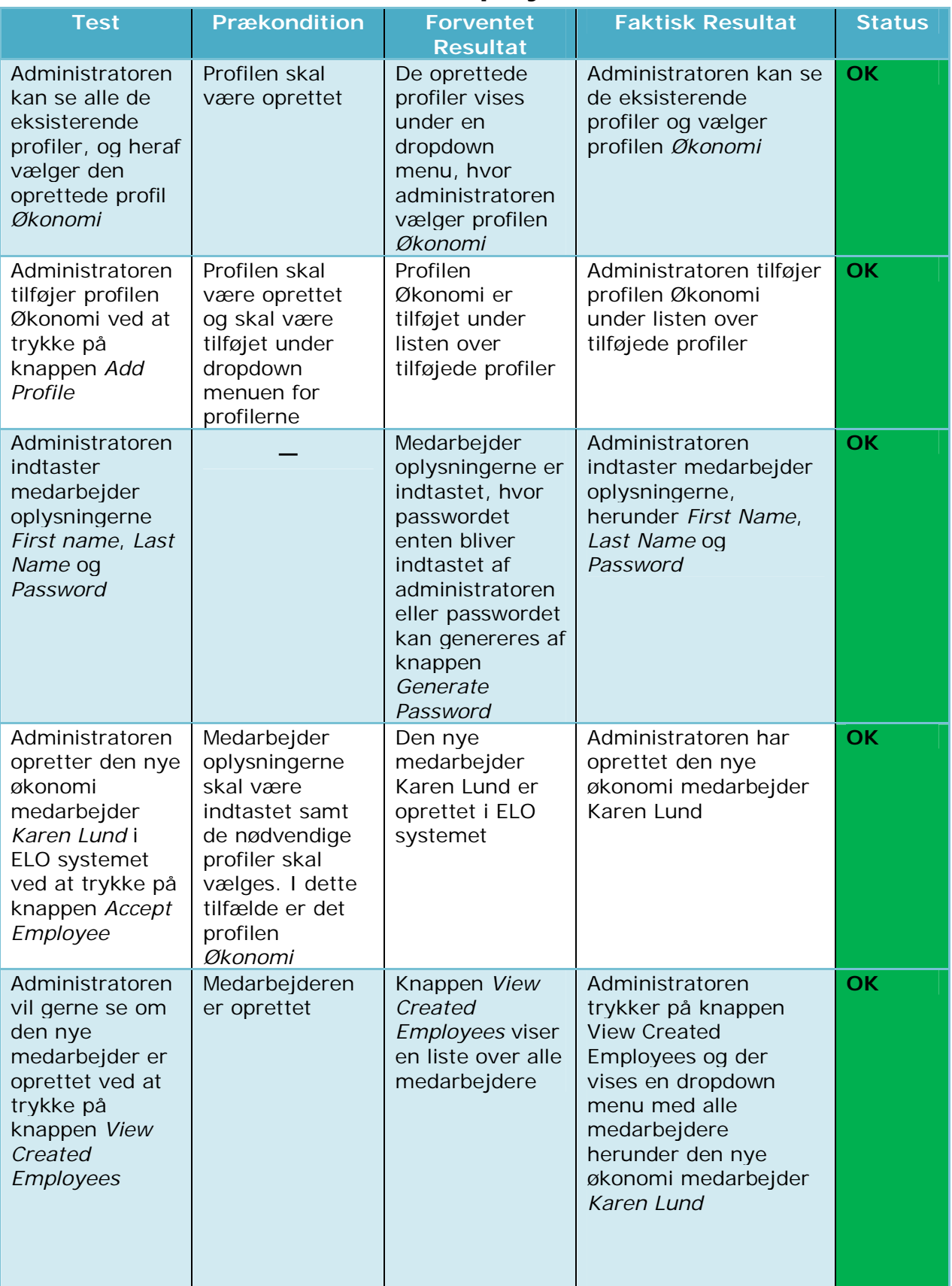

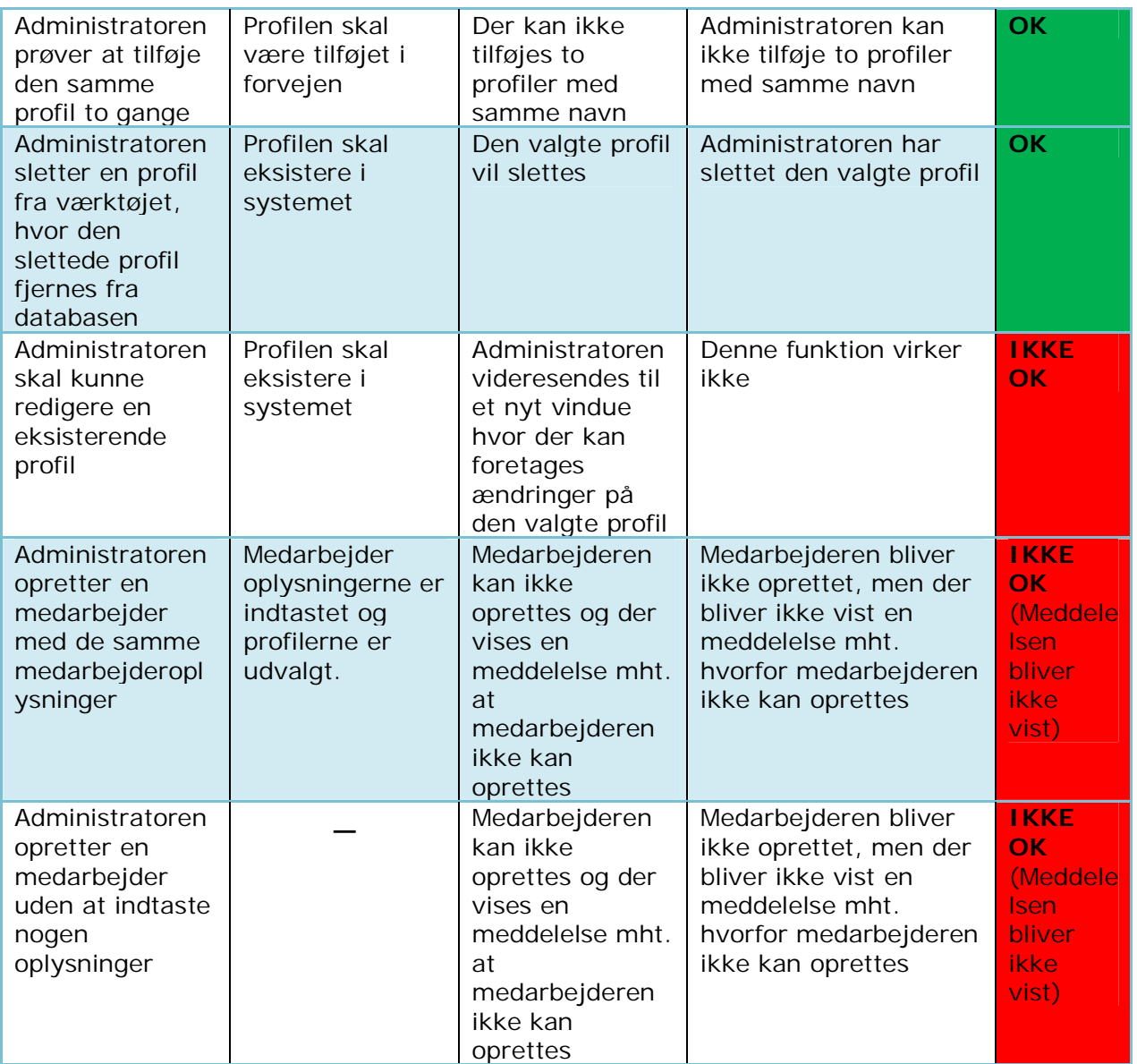

Resultatet af de udvalgte test cases er illustreret på

11.5 Bilag 5: Illustration af Test Cases.

### **7.3 Delkonklusion**

Det kan konkluderes, at ikke alt i black box testen gik efter hensigten, men de primære funktioner virker som forventet. Ud af de fejl der er fundet, skyldes at der er manglende implementering. Der blev testet efter de funktionelle krav i forhold til primære Use Cases.

# **8 Udviklingsmuligheder**

Dette afsnit omhandler de forbedringer der er til prototypen som den er nu. Forbedringer er en del af de mål der skal opnås før prototypen kunne være til fremvisning.

- **Søgefunktion**: Det vil være lettere og anvendeligt for de større virksomheder da de har en større medarbejder database der kan være nyttigt og have en sørgefunktion.
- **Login konto til rettighedsadministratoren**: Det vil være mere sikkert og anvende softwareløsningen hvis der er implementeret en login funktion til rettighedsadministratoren så ingen andre kan få adgang i værktøjet.
- **Installationsguide**: Ved første kørsel kan der være en installationsguide der viser hvordan man opsætter en login konto til rettighedsadministratoren.
- **Logout funktion**: Der kan implementeres en logout funktion for at rettighedsadministratoren kan logge ud af værktøjet.
- **Import/Export funktion**: Hvis virksomhedens maskiner eller systemet skal gendannes, vil det være nyttigt at have en import/export funktion der eksportere de oprettede brugerprofiler med deres rettighedsgrupper, og importere dem igen i databasen via værktøjet efter maskinerne eller systemet er klar til brug igen.

# **9 Konklusion**

Ud fra problemstillingerne, at virksomhederne bruger for meget tid på at etablere en ny arbejdsplads for de nye medarbejdere i IT-miljøet, er der gennemført en undersøgelse for at bekræfte behovet for en prototype der kan løse problemstillingerne.

En arbejdsplads er ikke nødvendigvis et program der er installeret på en computer, men også andre ressourcer f.eks. et bord, et kontor, en maskine hvor medarbejderen kan foretage sit arbejde og selvfølgelig alle de programmer der tænkes at have rettigheder på en computer i virksomheden.

Der er lavet en softwareløsning der kan formindske opsætningstiden af arbejdsplads for de nye personer der ansættes i virksomhederne.

Da projektet er udviklet for virksomheden ELO Digital Nordic, vil softwareløsningen være baseret på de systemer som virksomheden anvender i hverdagen.

Før jeg kunne gå i gang med udviklingen af softwareløsningen, var det nødvendigt at analysere hvilke systemer der skal integreres og hvilke manuelle trin der skal gennemføres for at fuldføre oprettelse af en ny medarbejder i den pågældende virksomhed.

På baggrund af resultaterne fra analysen, kravspecifikationen og Use Cases samt de opsatte afgrænsninger, blev der udviklet en softwareløsning der har til opgave at oprette en medarbejder uden besvær.

I løbet af analysefasen blev der lavet en gennemgående beskrivelse af hvordan løsningen opbygges og kravene for løsningen. I forbindelse med afprøvning af softwareløsningen, er der udarbejdet en test der viser om løsningen er i stand til at gennemføre de primære funktioner i forventet tilstand. Testen gik som forventet, eftersom de fleste test cases gav det forventede resultat, og derfor er i stand til at løse problemstillingerne.

Test cases viste at der var få funktioner der ikke viste de forventede resultater, hvilket skyldtes at valideringen ikke helt var i orden.

Hermed vil jeg konkludere at, formålet med oprettelse af en arbejdsplads for de nye medarbejdere er opnået.

# **10 Litteraturliste**

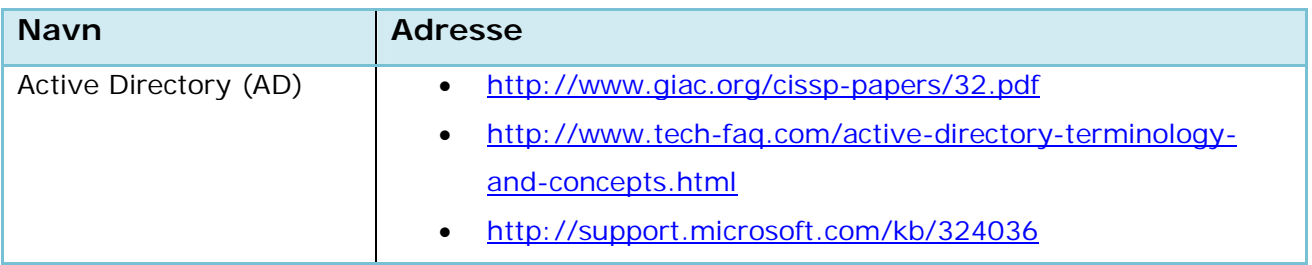

# **11 Bilag**

# **11.1 Bilag 1: ELO Index Server Tutorial**

## **1 Tutorial**

1.1 Overview

The index server provides the functions of the ELO system as a Web service. Most ELOprofessional ELOenterprise and applications based on its API such as Java client, ELO file system, e-mail archiving ELOXC, Web content management WCM ELO, XML Importer, Business Logic Provider. Also, customers and business partners, this API is fully available. Figure 1 shows graphically what position the index server in the ELOprofessional and ELOenterprise architecture occupies. It contains a large part of the ELO-logic, which was originally performed only by the ELO-Windows client: authorization check, workflow processing, writing of replication information, etc. For this purpose it requires direct access to the structure and index information from the archive in the SQL database. Like the Windows client writes and reads the index server, the documents on the Document Manager. Logins and user-related function calls are forwarded to the Access Manager.

### 1.2 Communication Protocol

The index server API is available for the SOAP as well as a proprietary binary protocol. The SOAP protocol has the advantage that it can theoretically be used by all operating systems and programming environments. In practice, however, the SOAP communication layers of different programming platforms are often incompatible. Another disadvantage of SOAP communication is the strong version dependency between client program and index server. If the index server API is extended, the client program recompiled

SQL Database

Page 4

be. Not least, SOAP is a resource-intensive protocol. Because SOAP is based on XML, the communication data quite extensive and must be dismantled when reading complex. To develop the index server interface to not limit because of the disadvantages of the SOAP protocol to a specific binary protocol has been developed. It ensures a version query, that older client programs with newer versions of Index Server - can work together - and vice versa. In addition, it is up to 10 times faster processing. Also, this protocol works between different operating systems. However, it is only for. NET and Java is officially available, a  $C +$ + library can be provided upon request.

The SOAP protocol is still available, but is adjusted only when a major release change to the

current interface. Whenever possible, the binary protocol used.

### 1.3 Connection establishment

The connection to the index server is represented by an instance of the class IXConnFactory. In the constructor the URL is passed to the index server. In an application it should ever be only one index server angesprochenem IXConnFactory object. To register one of the Createfunctions is called, as shown in the following examples. The return you get a IXConnection object that represents the connection of a user to the index server.

### 1.4 Document read

To read a document file from the archive, you need the assigned identification recognition. This is the automatically generated when you insert the document, its numeric object ID. They clearly referenced item or a folder within a document of an archive. In the example below the function checkoutDoc is called a URL to receive the document with object ID 12345th From this URL, the document can be downloaded.

As the access identifier can be used instead of the object ID and the file path or an index value. It is also possible as the access code and the object GUID. It is created when you insert an object and is unique with high probability over all the archives of time ("world").

ELO does not enforce that file paths, or index values are unique. Which object is returned in case of ambiguity, it is randomly decided.

### page 7

In addition to the functions return checkoutDoc checkoutSord, findFirstSords findNextSords and URLs for documents back. However, they can only provide the current working version of the document. The function, however, can provide checkoutDoc all document versions and all versions of Attachment.

### 1.5 Indexing read

In addition to the document files Verschlagwortungsinformationen among the most important data are stored in the ELO archive. In the Index Server interface will be assembled in the class Sord. The term comes from the cabinet-folder-tab document.

The following example prints some Verschlagwortungsinformationen on the console. Frequent are the index values of particular interest. They are contained in the OBJKEY objects.

The procurement of all Sord information requires multiple SELECT statements in the database. To relieve the database, only the necessary data is requested. The parameters in editInfoZ checkoutSord provides the ability to specify exactly which data should be returned. He is

mentioned in the following element selector. In the above example, the element selector with EditInfoC.mbSord is occupied. This means that all elements of EditInfo.sord occupied but no further from Editinfo. Read the example 2, document, uses the element selector EditInfoC.mbDocument. It ensures that only the information about the document version can be determined.

### 1.6 Insert Document

Paste the example 5, document, shows how a new document is inserted into the archive. It occurs in four stages: pre-assign Sord object: • Step 1. CreateDoc with a Sord object is initialized but not yet inserted into the archive database. It defaults inherited from the parent entry and storage of the mask.  $\bullet$  Step 2: Document version information to provide. In an object DocVersion the file extension, the document path and the encryption code can be entered. Is uploaded compiled on the basis of these data a URL checkinDocBegin to which the document file. • Step 3: Upload File. The auxiliary function IXConnection upload the class takes to upload the document file. The addressee of the URL is the default document manager. This saves a retransmission of the index file to the Document Manager server. Responds to the POST request to the Document Manager with an XML structure that contains among other things, the document ID. In contrast to the object ID that identifies the document and all its versions Verschlagwortungsinformationen, referenced document id a file version. • Step 4: Sord object check. By calling checkinDocEnd a new object is inserted into the database, which passed Verschlagwortungsinformationen be stored and linked to the document ID from Step 3 with the newly created object ID.

### 1.7 Searching for documents

The index server offers a variety of options for searching for documents: Submit search indexing, full text search of document content, search on sticky notes etc. The following example deals with the search of the index values of the indexing.

The search and the collection of the results is done in a FindFirst-/FindNext-Schleife. Through this reading of the packets hit the server computer is relieved. In addition, it is often sufficient to client applications with a user interface, the user only the first hit and more present x present only on request.

### Page 12

In Example 6 shows a search for emails. We are looking for those emails that are in the index value to the group "ELOOUTL1" (equivalent to the "From" field) with "fritz" and the index value to the group "ELOOUTL2" (equivalent to the "To" field) with "Maria" begin - the great case differences is geleichgültig. These criteria are described in the form of a Find info object. A

search on the item Verschlagwortungsdaten FindInfo.findByIndex is filled. It contains the index to search for values in the array FindByIndex.objKeys. The call to start the search and collect findFirstSords (here) up to 1000 result objects. The element selector SordC.mbLean specifies that the result objects in the index values but not, for example, the archive path must be included. The function returns a findFirstSords Find Result object whose array element FindResult.sords the Sord-found objects. They are issued with their short-term in their index values and Sord.name Sord.objKeys on the console. If the call of all emails were returned findFirstSords already stored in the archive, then FindResult.moreResults = false and the loop terminates. Otherwise findNextSords called to read more results. The function must be passed as first parameter to show ID, because it can run as many searches at once. It has been generated in findFirstSords and returned in FindResult.searchId to the client application. Search for this ID, the index server stores a list of object IDs of objects found. With findNextSords can be accessed randomly on this list. To a conclusion of a search-loop should always findclose be called so that the index server can release the object ID for the list of allocated memory. If it fails, then, the index server list after a preconfigured period of selfreleased, by default 5 minutes.

The listing of sub-items in a folder is a special kind of search and is using the Find Class Children.

2 Creating applications that required libraries

To create an index server programs listed here are the requirements.

- 2.1 Java applications
- Java development environment
- IndexServer\_Programming.zip support from the archive
- Java 1.4: all the files from the directory IndexServer\_Programming.zip/Java-1.4/lib
- As of Java 1.5: all the files from the directory IndexServer\_Programming.zip/Java-1.5/lib page 16
- 2.2. NET applications
- Visual Studio 2005 or later
- IndexServer\_Programming.zip / .NET / lib / EloixClientCS.DLL record as a project reference.
- 2.3 Applied places classes incorporate

The interface of the index server has two types of classes:

 value classes - they contain data elements but not functions. For example, the class contains the data of the Sord indexing a document structural element. You but does not provide functions for reading or storing. These functions can be found in the functional class IXServicePortIF.

functional class (s) - they contain functions but no data elements. The index server offers

only one class - or more precisely an interface - in this way: IXServicePortIF. This interface contains all the function calls of the index server and the values used for data transport classes. The following example outlines the definitions of the values of the function class and class Sord IXServicePortIF. Example 7: Code snippet for the definitions of the value class and the interface Sord IXServicePortIF

All classes of the index server interface are de.elo.ix.client for Java applications in the package. Microsoft. NET programs to bind the class by "using" or "import" of the package EloixClient.IndexServer one.

Example 8: Include index server icons

3 Use of reference documentation

The package IndexServer\_Programming.zip in doc \ ref \ a created using the javadoc tool documentation reference the index server interface is provided. It consists of a collection of HTML files and can be viewed with any browser.

The entry point is the index.html file. Index server interface is accessed via the link "IXServicePortIF".

# **11.2 Bilag 2: ELO 2011 Architecture**

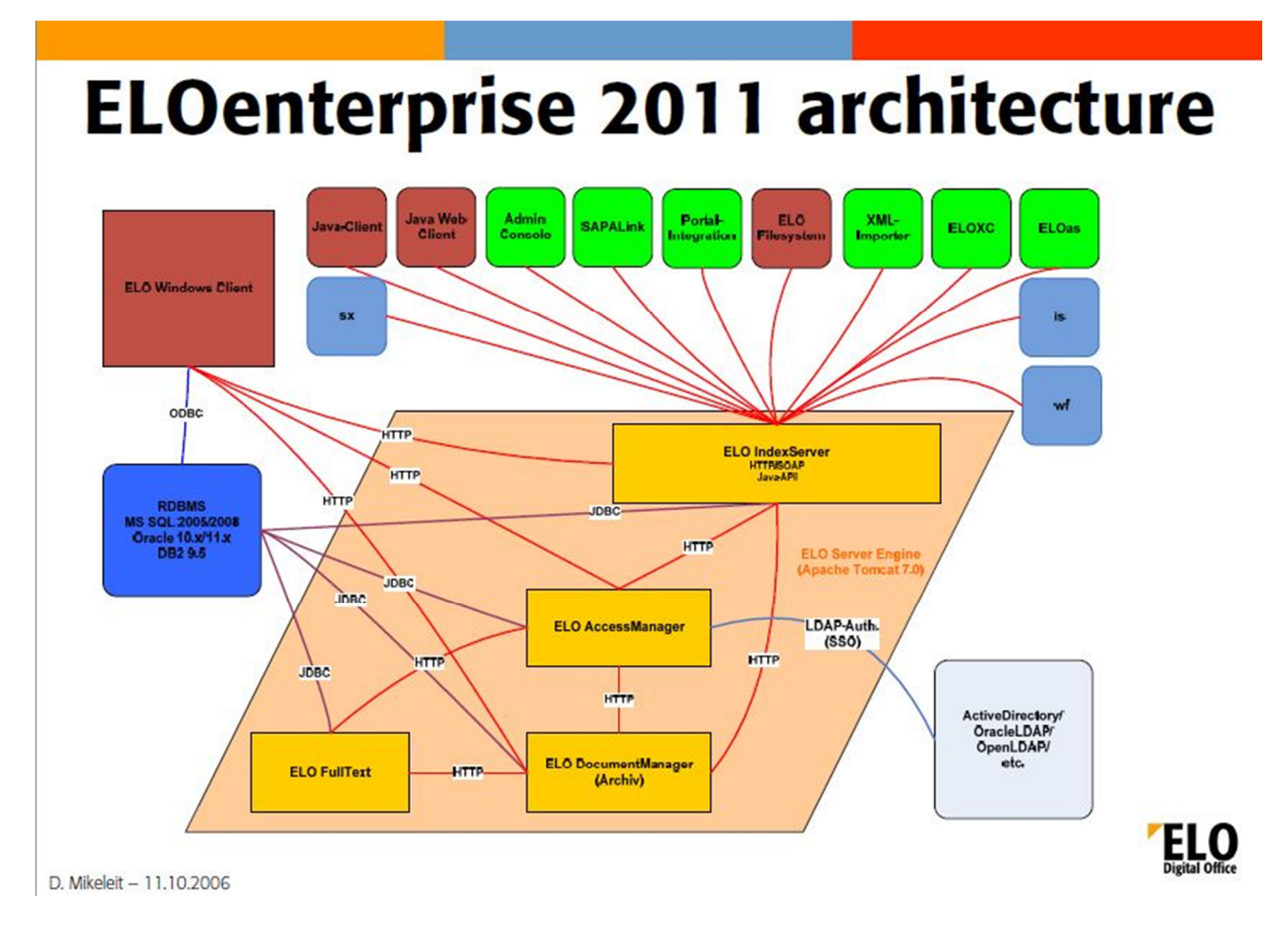
# **11.3 Bilag 3: Brugervejledning**

### **Opret brugerprofil**

Ved første kørsel vil vi få et vindue som er vist nedenfor (værktøjsvinduet). For at oprette en profil, skal man trykke på knappen Create Profile som er markeret med en af de røde firkanter.

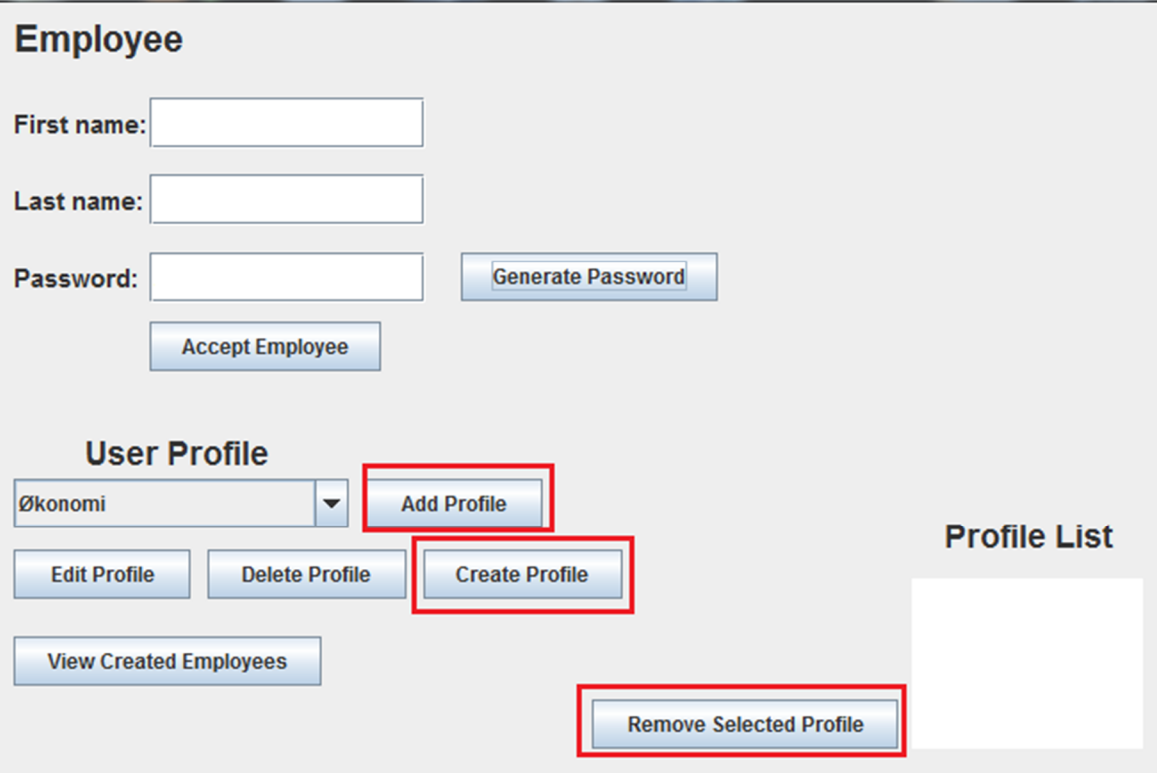

Derefter bliver man videresendt til vinduet som er vist nedeunder. Her kan man indtaste profilnavn på toppen af billedet. Rettighedsgrupperne findes under fanen ELO som er et modul. Man skal minimum vælge en rettighedsgruppe under hver liste der vist nedenunder, listerne er sorteret efter deres forreste bogstav x, y og z. Når man har valgt en gruppe under hver liste, kan man tilføje de valgte grupper under Group List, og heraf oprette en brugerprofil ved at trykke på knappen Create Profile.

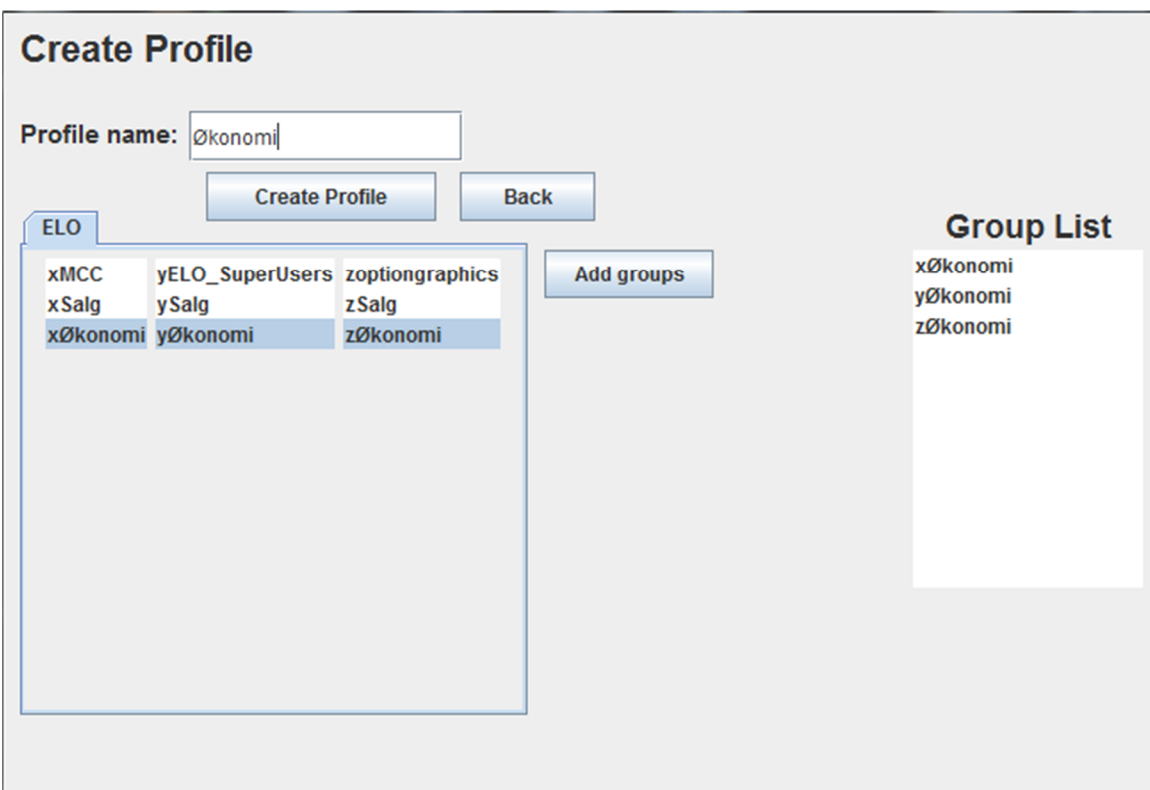

### **Opret en ny medarbejder**

På den første figur som viser værktøjsvinduet, anvendes for at oprette den nye medarbejder. Personen som anvender værktøjet skal starte med at tilføje de nødvendige brugerprofiler under Profile List som indeholder alle de valgte profiler der skal tilknyttes under den nye medarbejder der skal ansættes. Dette udføres ved at vælge profilerne en efter på dropdown menuen User Profile, hvor man trykker på knappen Add Profile. Til sidst indtastes medarbejderens oplysninger øverst på samme figur, hvor der indtastes fornavn, efternavn og en adgangskode.

De eksisterende medarbejdere kan findes ved at klikke på knappen View Created Profile, og foretage ændringer og sletning af medarbejdere.

## **11.4 Bilag 4: Spørgeskema**

Flere virksomheder bruger relativ megen tid på at etablere nye medarbejdere i deres ITsystemer. Opgaver med oprettelse og tildeling brugerrettigheder til forskellige programmer samt arbejdsområder tager tid og kræver ofte forskellige kompetencer. Som regel vil oprettelsesproceduren for en ny medarbejder, bestå af flere manuelle trin. Derfor vil det være nødvendigt og benytte sig af et værktøj, der kan formindske dette ressourceforbrug. Formålet med denne undersøgelse er at få et indtryk af behovet for et system, der kan hjælpe med oprettelse af nye brugere på tværs af IT-systemer.

#### **1. Hvilket forberedende arbejde (procedure) udføres i forbindelse med ITsystemerne, når ny medarbejder starter i et job?**

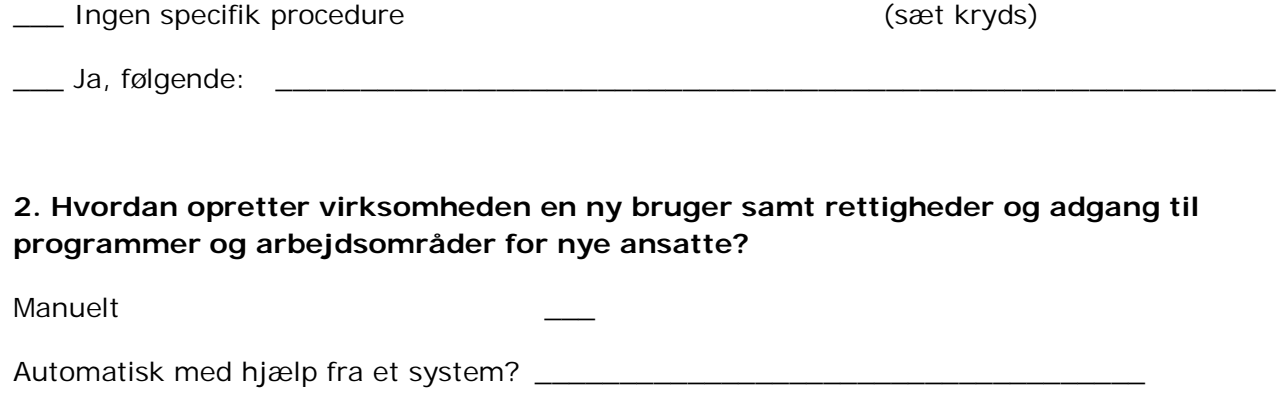

Andet \_\_\_\_\_\_\_\_\_\_\_\_\_\_\_\_\_\_\_\_\_\_\_\_\_\_\_\_\_\_\_\_\_\_\_\_\_\_\_\_\_\_\_\_\_\_\_\_\_\_\_\_\_\_\_\_

**3. Opsætning af en ny medarbejder kan ofte tage lang tid. Hvor lang tid kræves der for at etablere den nye medarbejder i virksomheden?**

Under 10 minutter \_\_\_

 $10 - 20$  minutter

Ca. 30 minutter

Andet

#### **4. Hvor stort er tidsforbruget pr. år til denne aktivitet?**

Ca. timer \_\_\_\_\_\_ Ca. antal medarbejdere \_\_\_\_\_\_\_ eller uden betydning \_\_\_\_\_\_\_

Hvis ja, antallet af nye medarbejdere (inklusiv gæst medarbejdere) hver måned \_\_\_

#### **5. Hvor mange programmer klargøres i gennemsnit til en ny medarbejder?**

1-5 \_\_ 6-10 \_\_ mere end 10 \_\_

#### **6. Anvender virksomheden et ERP-system? Hvis ja, hvilket?**

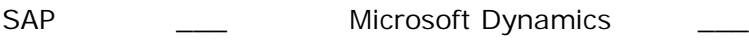

Oracle \_\_\_ Visma \_\_\_ \_\_ \_\_ \_\_\_

Andet

**7. Nummerér venligst anvendte IT-programmer i virksomheden efter prioritet med 1 for mest anvendt og 6 mindst anvendt program**

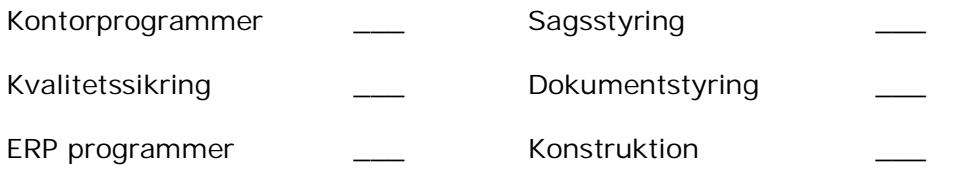

#### **8. Har virksomheden behov for et hjælpeværktøj, der kan gøre oprettelsen af en ny medarbejder i IT-systemerne enklere og lettere?**

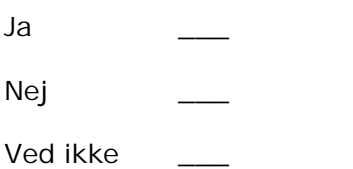

## **11.5 Bilag 5: Illustration af Test Cases**

Resultatet af test cases, hvor Økonomi afdelingen og de tilsvarende rettighedsgrupper er oprettet i databasen. Databasetabellerne er vist nedenunder.

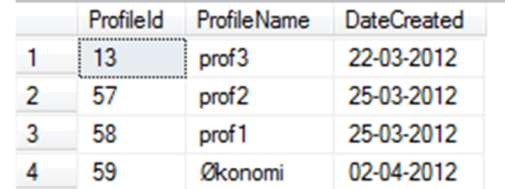

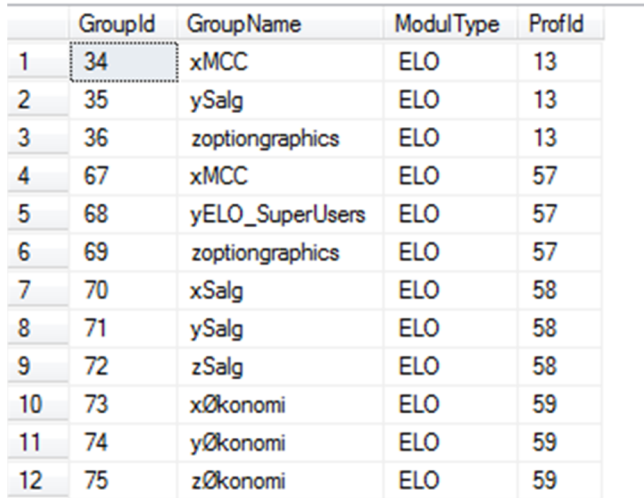

Den ny oprettede økonomi medarbejder Karen Lund er vist på figuren nedenunder på listen medarbejdere.

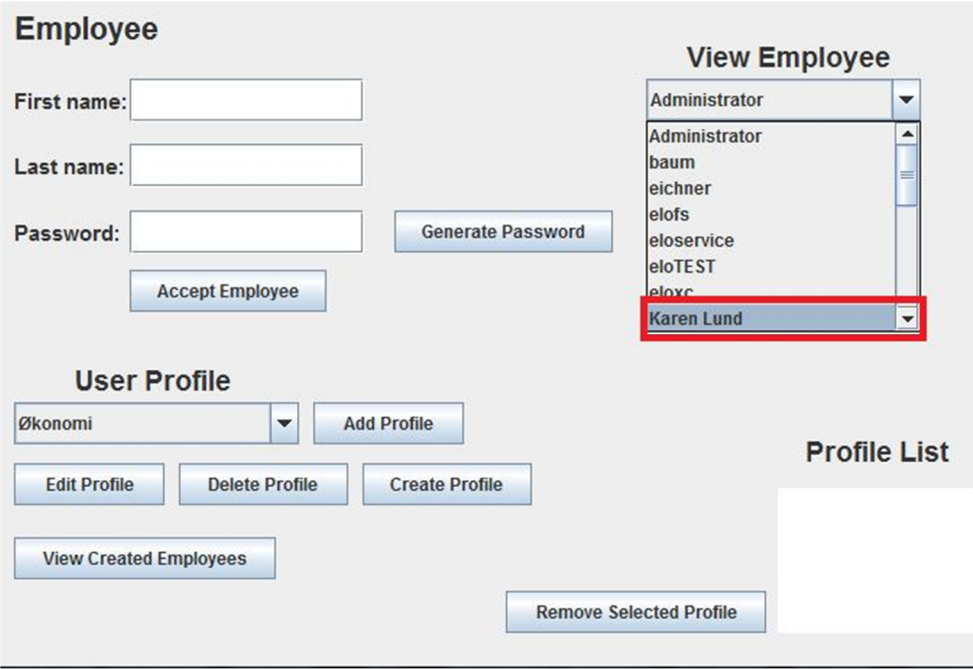

Når medarbejderen Karen Lund er logget ind i ELO Java Clienten, vil personen kun have adgang til økonomi mappen, hvilket er illustreret nedenunder.

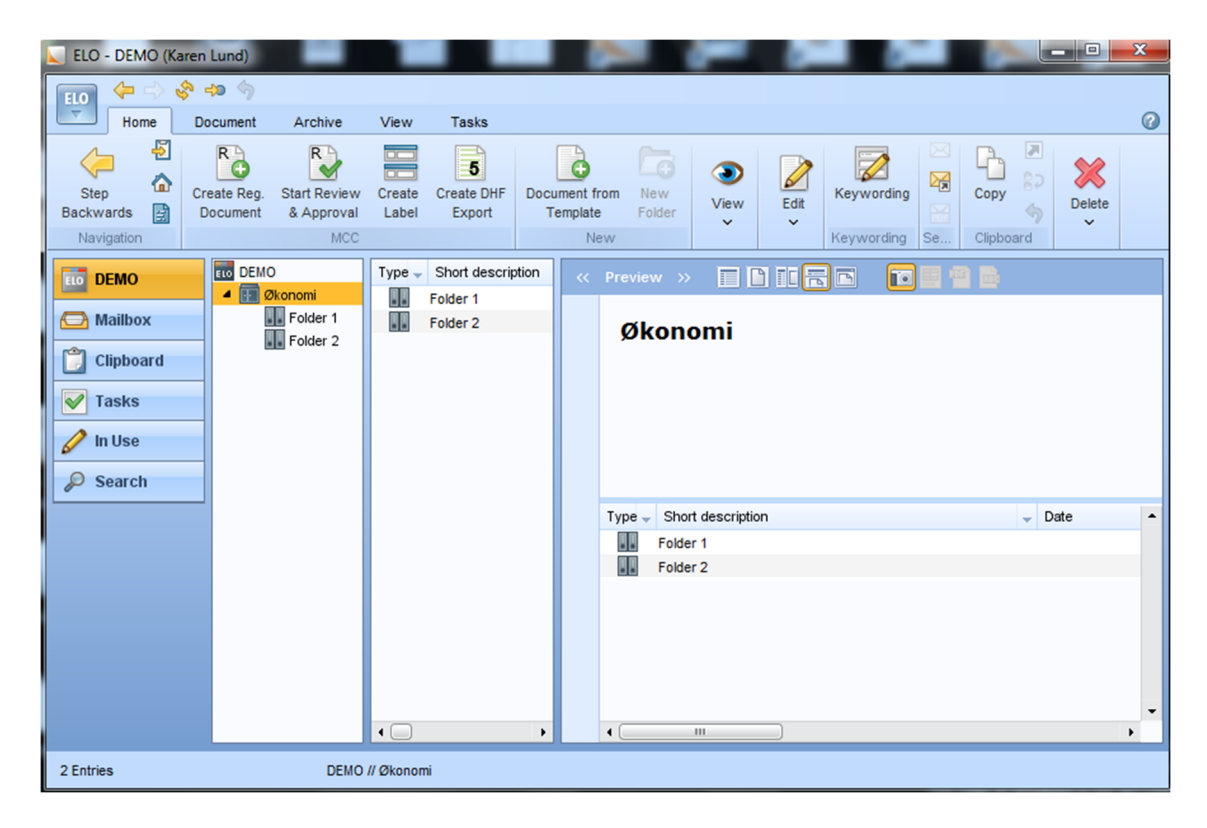